Céline Keime keime@igbmc.fr

- Introduction to NGS read mapping
- Short read mappers
- Specificity of RNA-seq read mapping
- <*Exercise 1 : Mapping of RNA-seq data using Galaxy*
- Alignment and related file formats
- Alignment visualization
- Exercise 1 : Interpretation of results
- <*Exercise 2 : Whole dataset alignment visualization*
- Quality control of RNA-seq data based on alignments

#### ■ Introduction to NGS read mapping

- Short read mappers
- Specificity of RNA-seq read mapping
- <*Exercise 1 : Mapping of RNA-seq data using Galaxy*
- Alignment and related file formats
- Alignment visualization
- Exercise 1 : Interpretation of results
- *Exercise 2 : Whole dataset alignment visualization*
- Quality control of RNA-seq data based on alignments

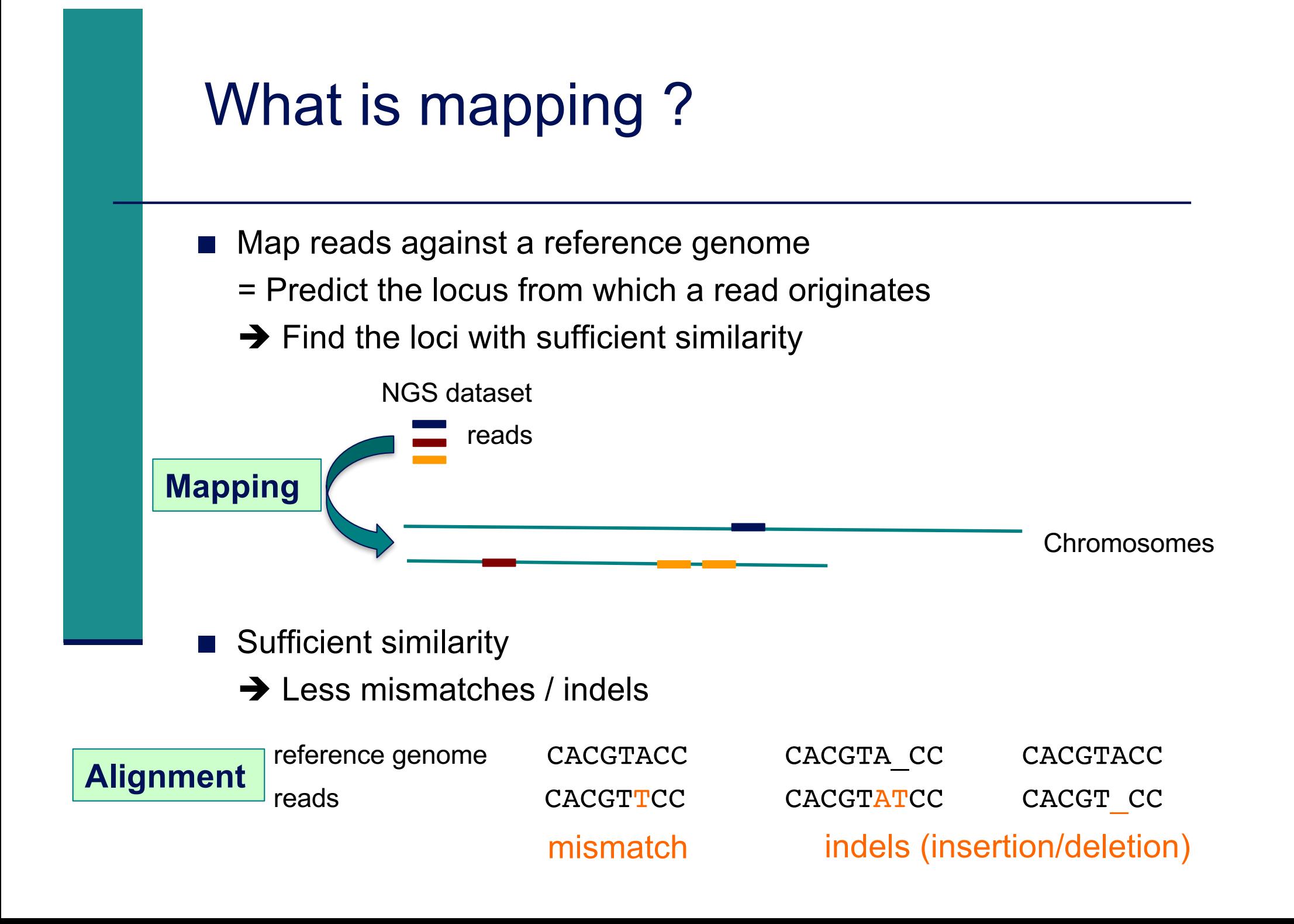

## Challenges of short read mapping

- Reference sequence can be large  $(\sim 3$  Gb for human)
- Short reads  $\rightarrow$  several, equally likely places in reference sequence from which they could have been read e.g. repetitive regions
- $\blacksquare$  The genome from which reads have been generated may be different from the reference genome  $\rightarrow$  Need to allow mismatches and indels
- Need to tolerate sequencing errors in reads
- $\blacksquare$  Need to do that for each of the millions of reads !
- $\rightarrow$  Too long with traditional mappers such as BLAST or BLAT
- $\rightarrow$  Specialized read mappers with highly efficient algorithms

- Introduction to NGS read mapping
- Short read mappers
- Specificity of RNA-seq read mapping
- <*Exercise 1 : Mapping of RNA-seq data using Galaxy*
- $\blacksquare$  Alignment and related file formats
- Alignment visualization
- *Exercise 1 : Interpretation of results*
- <*Exercise 2 : Whole dataset alignment visualization*
- Quality control of RNA-seq data based on alignments

#### A lot of tools developed …

More than 90 mapping tools

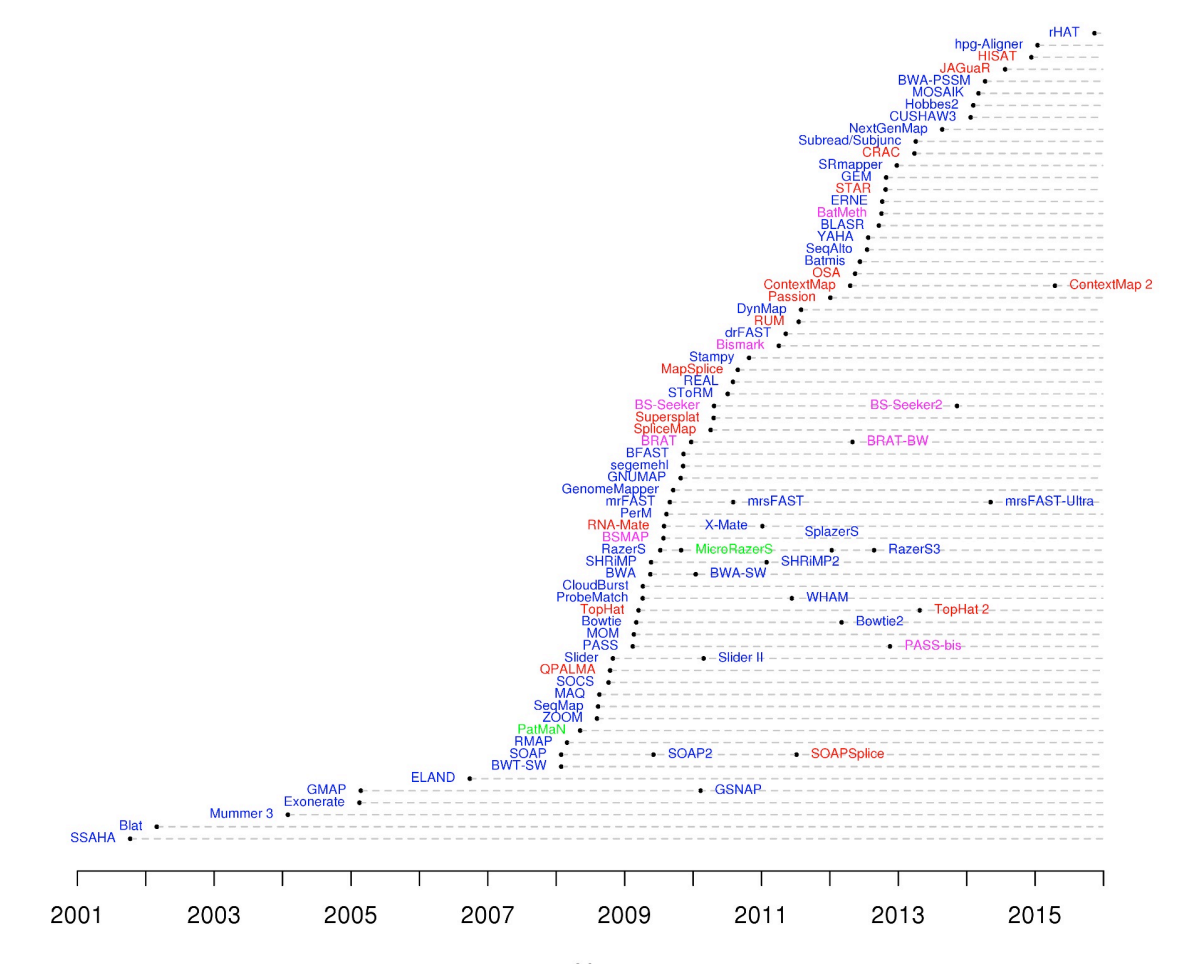

DNA mappers RNA mappers miRNA mappers bisulfite mappers

#### Years

#### http://wwwdev.ebi.ac.uk/fg/hts\_mappers/

### Two main strategies

#### **n** Indexing

- $\blacksquare$  Like the index at the end of a book
	- $\rightarrow$  an index of a large DNA sequence allows one to rapidly find shorter sequences embedded within it
- $\blacksquare$  2 strategies : index the reads or the genome

#### **Transforming**

- **Uses a technique originally developed for compressing large files called** the Burrows-Wheeler transform
	- $\rightarrow$  The transformed human genome fits into 2GB of memory
- Align a read character by character to the transformed genome

### Bowtie method

- Stores a memory-efficient representation of the reference genome
- < Aligns a read one character at a time to the transformed genome
- $\rightarrow$  Each successively aligned new character allows Bowtie to winnow the list of positions to which the read might map
- $\rightarrow$  If Bowtie cannot find a location where a read aligned perfectly, the algorithm backtrack to the previous character, makes a substitution and resumes the search

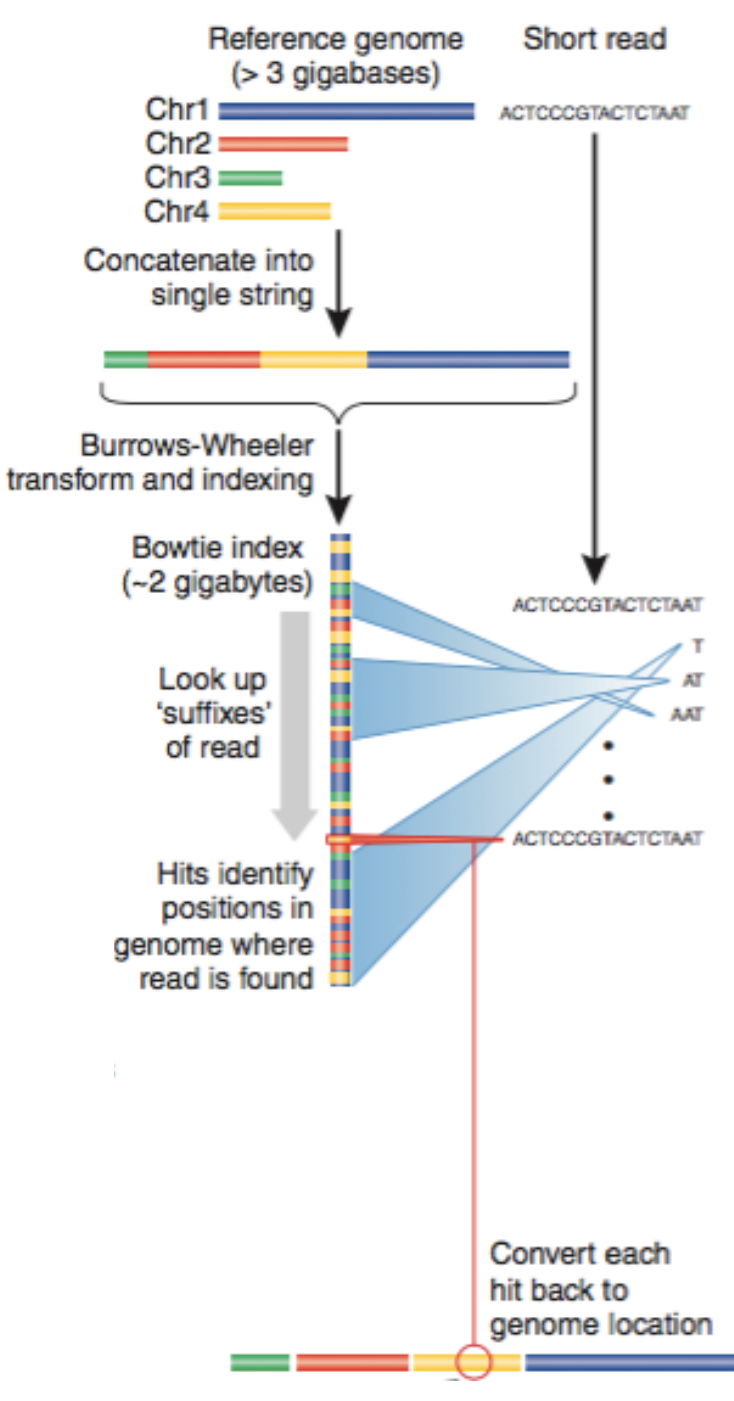

*From Trapnell et al., Nature Biotechnology 2009; 27(5): 455-457*

#### Bowtie features

- < Input : DNA in Fasta/Fastq format (single-read or paired-end)
- < Allows mismatches, indels, gaps (only bowtie2)
- < Quality-aware
- Output : SAM, tsv
- When multiple alignments, reports either all, best, random or alignments with at least a user defined number of matches
- < Main differences between bowtie1 and bowtie2
	- Bowtie2 indexes the genome with an index based on the Burrows-Wheeler transform
	- For reads longer than 50bp, bowtie2 is generally faster, more sensitive and uses less memory than bowtie1 For shorter reads, bowtie1 is sometimes faster and/or more sensitive
	- Bowtie2 supports gapped alignment (in contrary to bowtie1)
	- There is no upper limit on read length in bowtie2 (upper limit in bowtie1  $\sim$  1kb)
	- < Paired-end alignment more flexible in bowtie2 (for pairs that do not aligned in a paired fashion, bowtie2 attempts to find unpaired alignments for each mate)
	- < Bowtie2 does not align colorspace reads (in contrary to bowtie1)

### How to choose a mapper ?

- $\blacksquare$  Main criteria to take into account
	- Type of data (DNA, RNA, bisulfite), support of paired-end
	- < Read length limits
	- < Quality aware
	- < Multi-mapping reporting
	- Sensitivity
		- <sup>&</sup>lt; Ability to align a large fraction of reads **with errors and variants**
	- Accuracy
		- If an aligner aligns a large fraction of reads, but most alignments are wrong, this is useless !
	- Speed
	- < Memory requirements
- Several comparative analyses
	- $\blacksquare$  Very interesting to start with : Fonseca et al. Bioinformatics 2012;28 (24): 3169-3177

- Introduction to NGS read mapping
- Short read mappers
- Specificity of RNA-seq read mapping
- <*Exercise 1 : Mapping of RNA-seq data using Galaxy*
- $\blacksquare$  Alignment and related file formats
- Alignment visualization
- *Exercise 1 : Interpretation of results*
- *Exercise 2 : Whole dataset alignment visualization*
- Quality control of RNA-seq data based on alignments

# Specificity of RNA-seq reads Genome RNAs RNA-seq reads

→ In an RNA-seq library, several reads span exon junctions

#### Map onto the genome and splice junctions ?

#### ERANGE, RNA-Mate

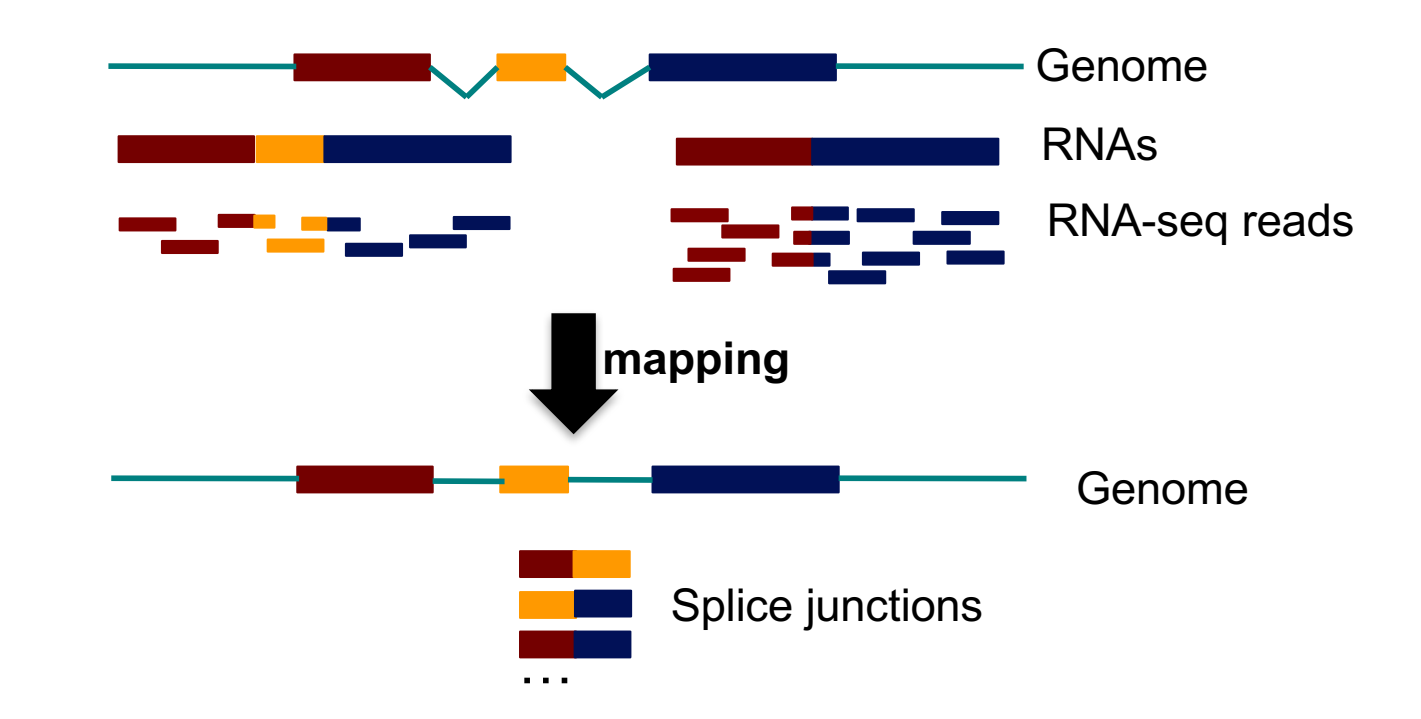

#### **But**

**Limited to recovering of previously documented splice** junctions (known or predicted)

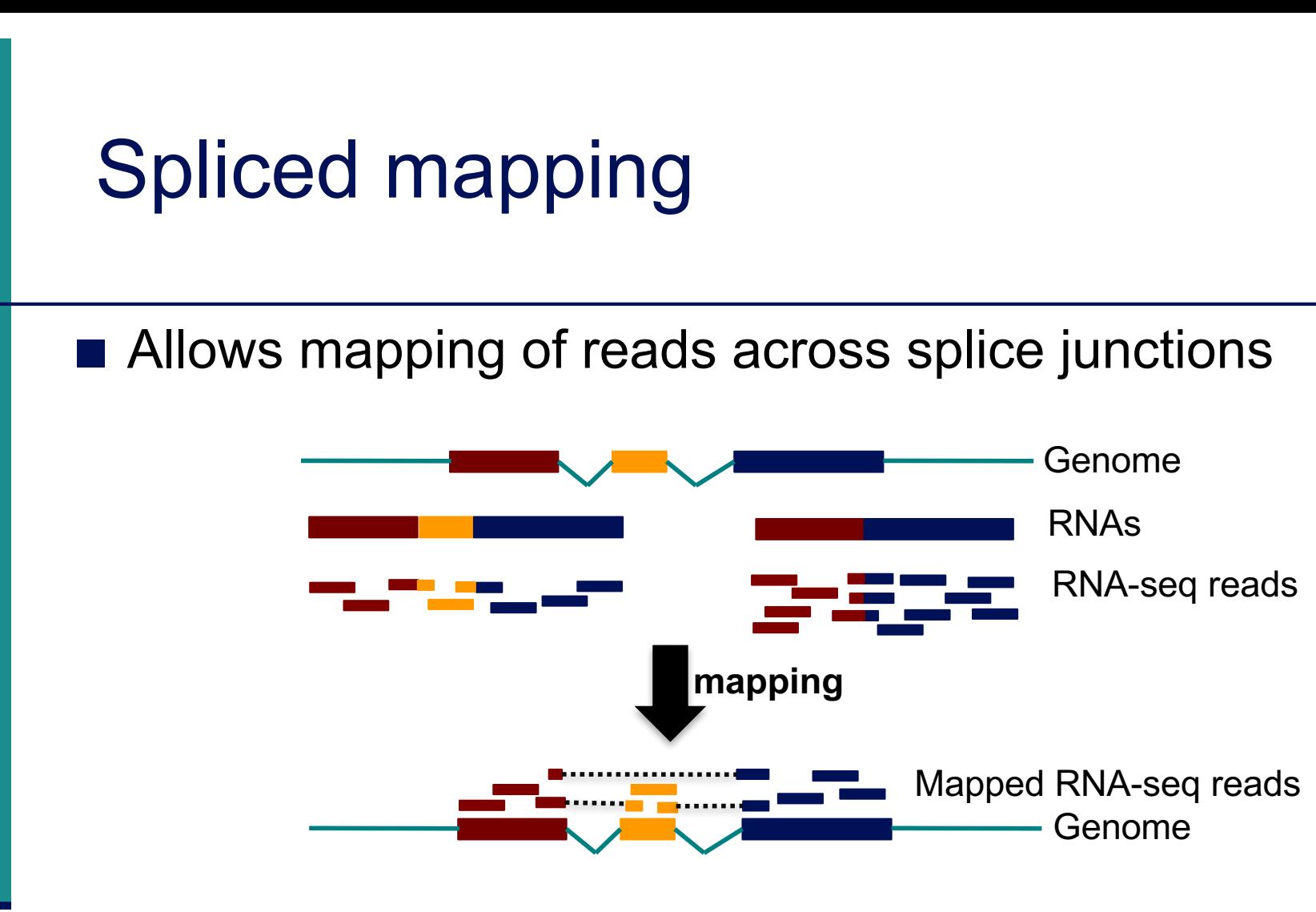

#### ■ Different strategies for spliced mapping

- 14 mappers developed e.g. Tophat2, GSNAP, MapSplice
- Comparative analysis
	- < Engström et al. Nature Methods 2013;10, 1185–1191

## Spliced mapping : Tophat2 pipeline

Read Exons from annotated transcripts Unannotated exons (novel transcripts) Intron or intergenic region

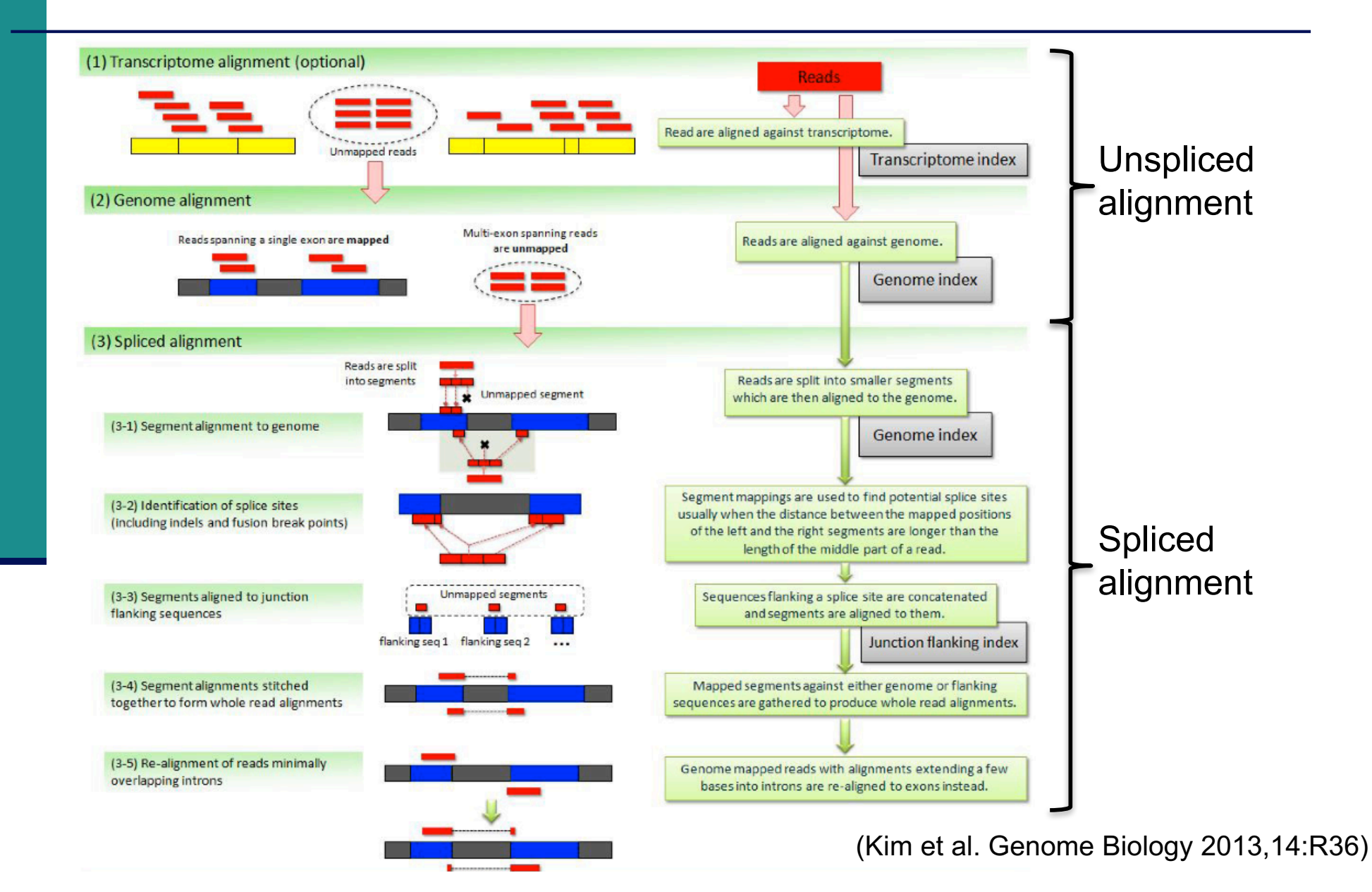

#### Genome annotations

- < Generally provided in a GTF/GFF file
	- **Tab-delimited text file format**
	- Each line correspond to an annotation or feature
	- < Each line has nine columns :

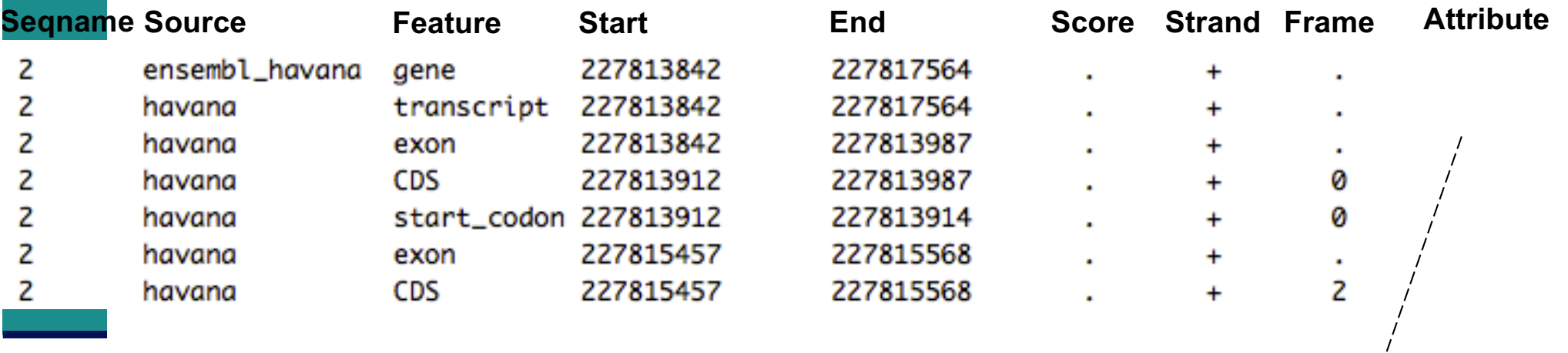

gene\_id "ENSG00000115009"; gene\_version "11"; transcript\_id "ENST00000409189"; transcript version "7"; exon number "1"; gene name "CCL20"; gene source "ensembl havana"; gene biotype "protein coding"; havana gene "OTTHUMG00000133189"; havana gene version "3"; transcript\_name "CCL20-001"; transcript\_source "havana"; transcript\_biotype "protein\_coding"; ...

### Genome annotations

- Ensembl project (www.ensembl.org)
	- Goal : automatically annotate the genome, integrate this annotation with other available biological data and make all this publicly available
	- **Ensembl data is released on an approximately three-month cycle**
- **Ensembl genome annotations available on** 
	- ftp://ftp.ensembl.org/pub/
	- < Important to use the same annotation version throughout a project (possible to access to old versions View in archive site)
	- Annotations for some species and Ensembl version already available on GalaxEast
- The main Ensembl site focuses on vertebrate genomes (87 species), other sites are dedicated to other metazoan genomes, plants, fungi, bacteria, … (http://www.ensembl.org/info/about/species.html)
- < Other annotation sources
	- $\blacksquare$  e.g., ordered from most to least complex : AceView, Ensembl, UCSC, Refseq Genes (Wu et al. BMC Bioinformatics 2013 ;14 Suppl 11:S8)

- Introduction to NGS read mapping
- Short read mappers
- Specificity of RNA-seq read mapping
- <*Exercise 1 : Mapping of RNA-seq data using Galaxy*
- Alignment and related file formats
- Alignment visualization
- *Exercise 1 : Interpretation of results*
- *Exercise 2 : Whole dataset alignment visualization*
- Quality control of RNA-seq data based on alignments

#### Exercise 1 Mapping of RNA-seq data using Galaxy

- Map 1 million reads from siLuc2 mRNA-seq sample using Tophat2 and gene annotations from Ensembl release 85
	- 1. Import the corresponding FASTQ file in your history
	- 2. Import the corresponding gene annotations in your history
	- 3. Launch Tophat2 on this FASTQ file using these annotations

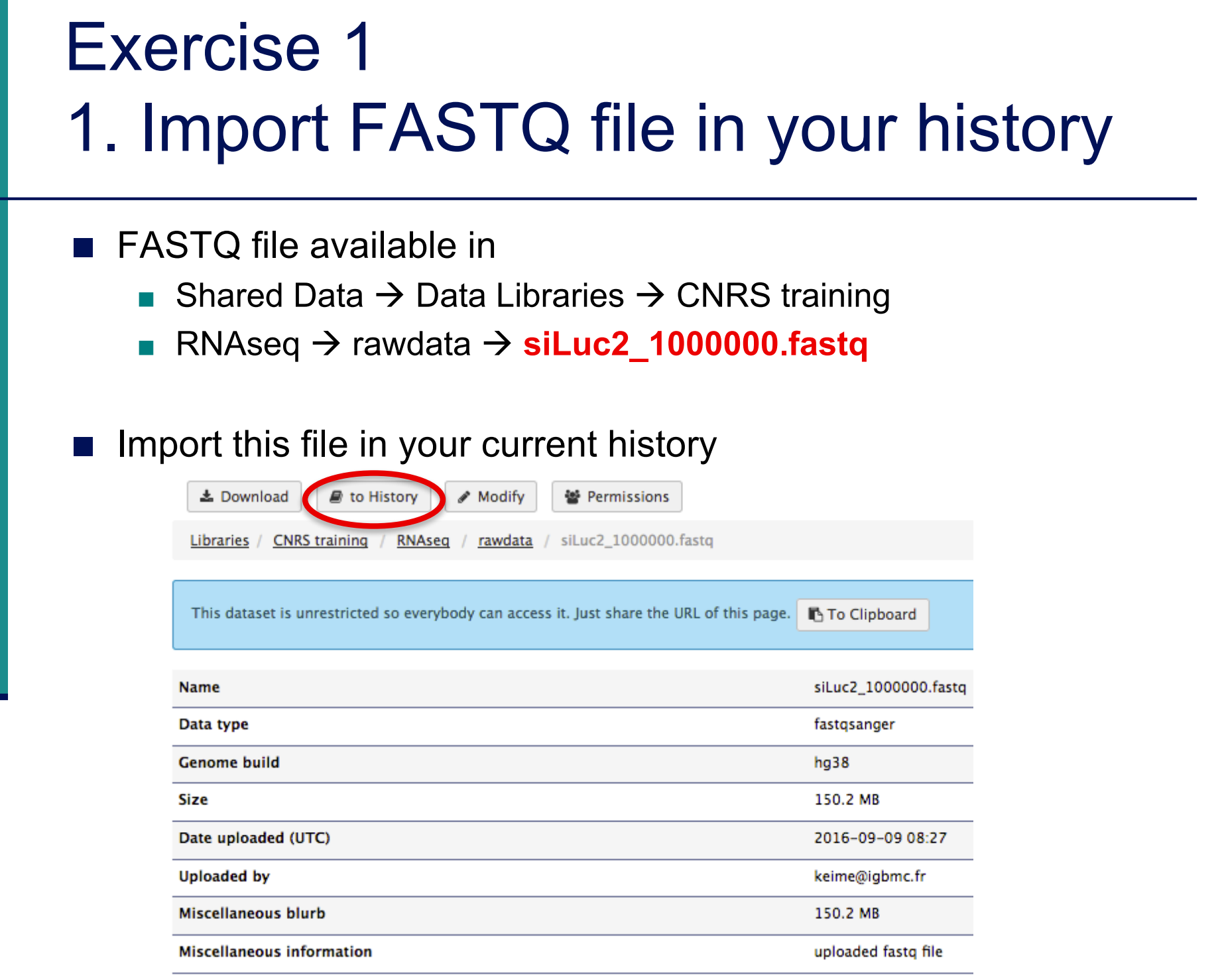

### Exercise 2 2. Import gene annotations in your history

- Gene annotations available in
	- Shared Data  $\rightarrow$  Data Libraries  $\rightarrow$  GTF
	- **Homo\_sapiens.GRCh38.85\_UCSConlychr.gtf**

#### **n** Import this file in your current history

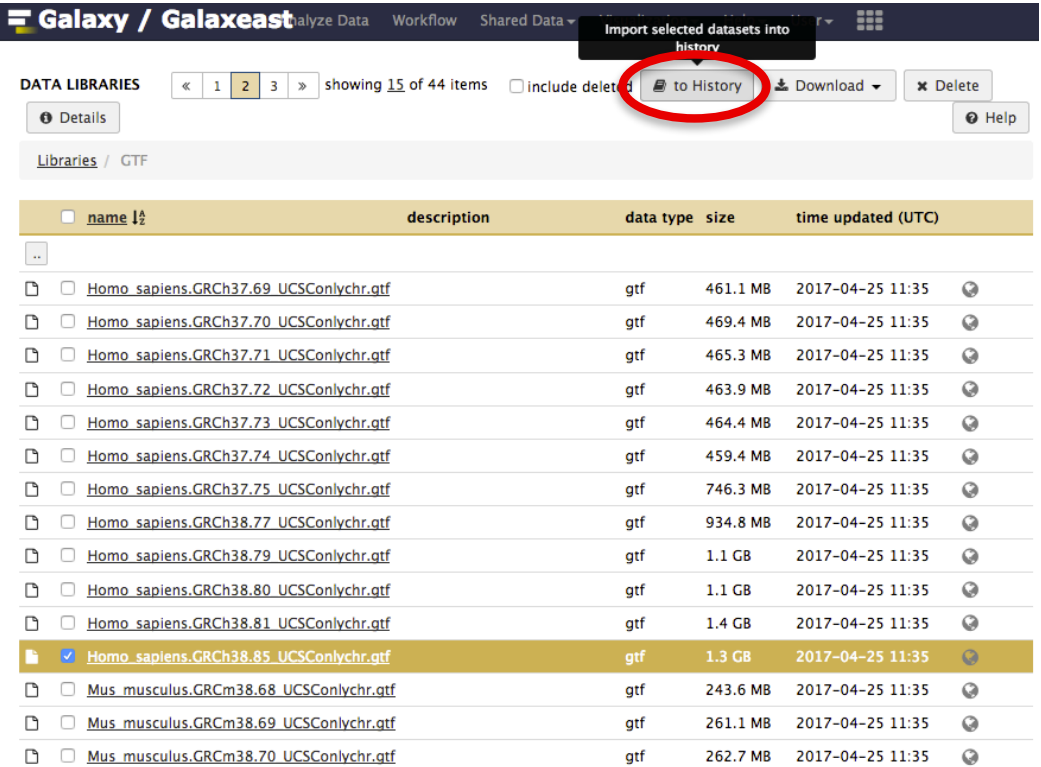

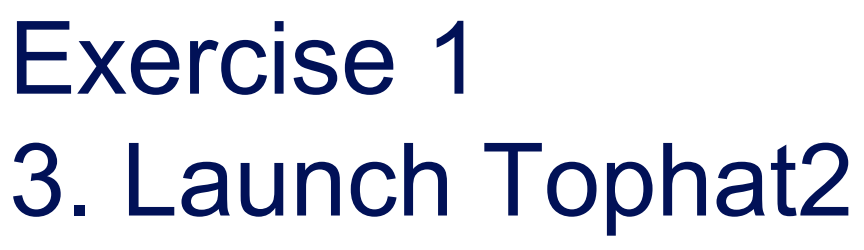

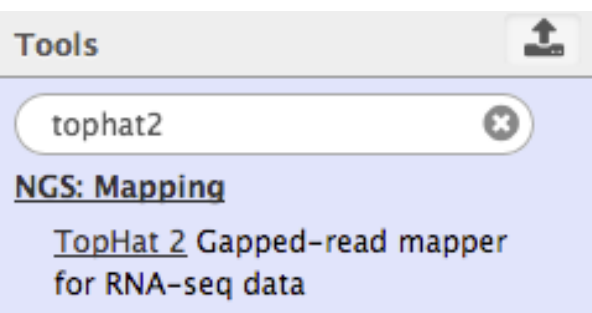

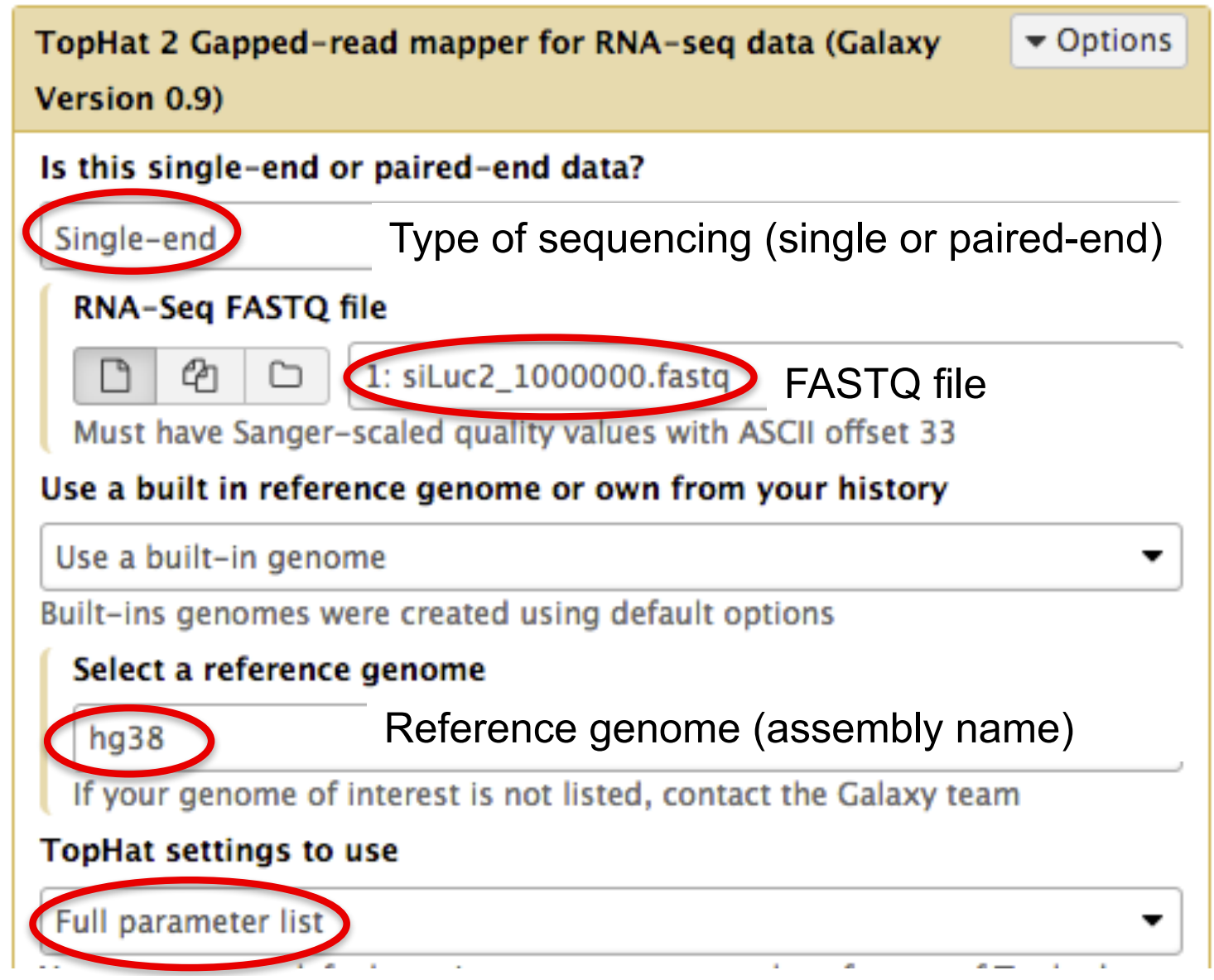

## Exercise 1 3. Launch Tophat2

#### **TopHat settings to use**

#### **Full parameter list**

You can use the default settings or set custom values for any of Tophat's parameters.

#### Max realign edit distance

#### 1000

--read-realign-edit-dist; Some of the reads spanning multiple exons may be mapped incorrectly as a contiguous alignment to the genome even though the correct alignment should be a spliced one - this can happen in the presence of processed pseudogenes that are rarely (if at all) transcribed or expressed. This option can direct TopHat to re-align reads for which the edit distance of an alignment obtained in a previous mapping step is above or equal to this option value. If you set this option to 0, TopHat will map every read in all the mapping steps (transcriptome if you provided gene annotations, genome, and finally splice variants detected by TopHat), reporting the best possible alignment found in any of these mapping steps. This may greatly increase the mapping accuracy at the expense of an increase in running time. The default value for this option is set such that TopHat will not try to realign reads already mapped in earlier steps.

#### Max edit distance

2

--read-edit-dist: Final re

#### **Library Type**

**FR First Strand** --library-type; TopHat w

Library preparation method :

Here the libraries have been prepared using a directional protocol where only the strand generated during first strand cDNA synthesis is sequencing tag. Consider supplying I For a non directional protocol choose FR Unstranded

## Exercise 1 3. Launch Tophat2

#### Do you want to supply your own junction data

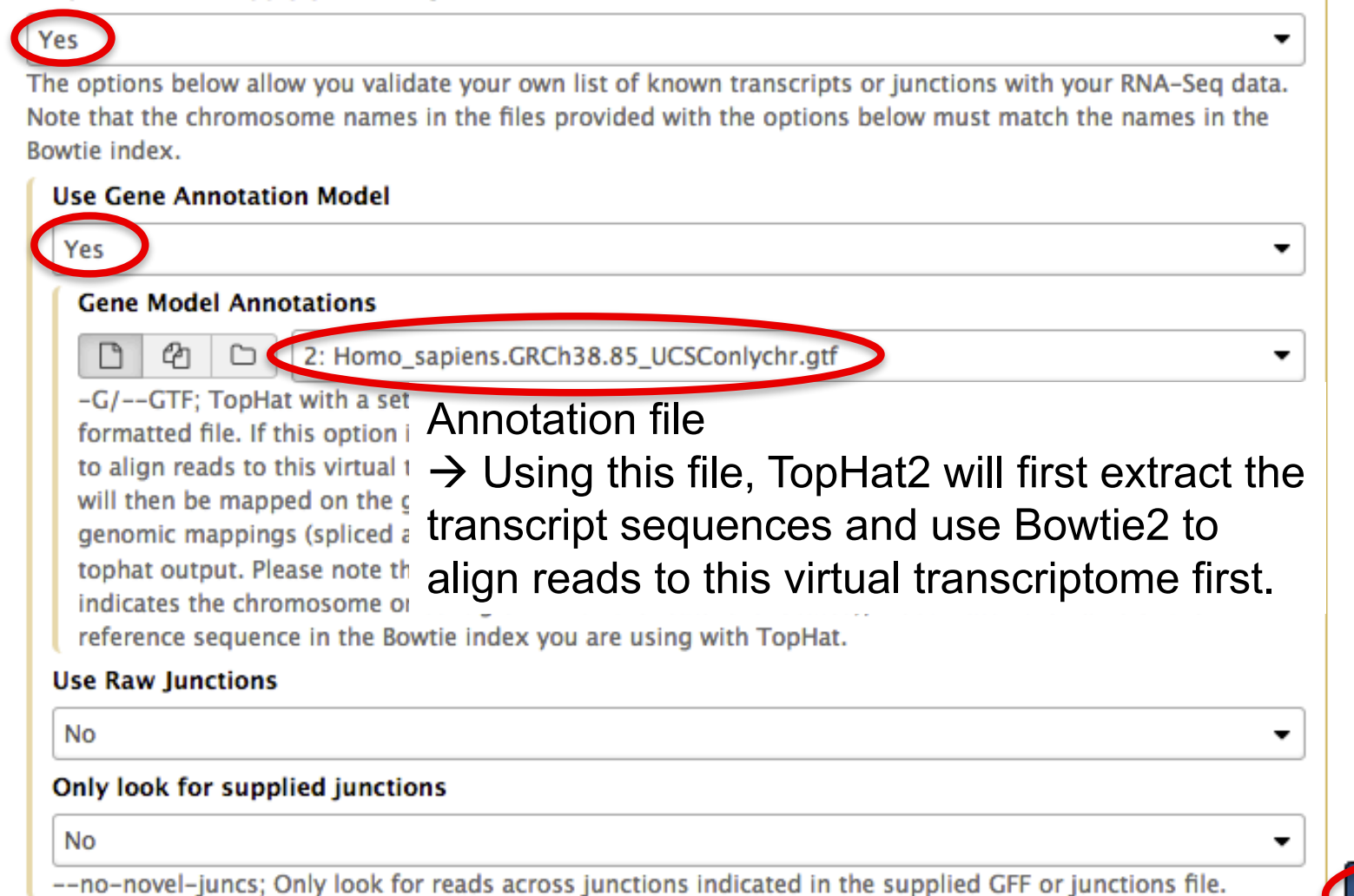

 $\vee$  Execute

- Introduction to NGS read mapping
- Short read mappers
- Specificity of RNA-seq read mapping
- <*Exercise 1 : Mapping of RNA-seq data using Galaxy*
- Alignment and related file formats
- Alignment visualization
- *Exercise 1 : Interpretation of results*
- <*Exercise 2 : Whole dataset alignment visualization*
- Quality control of RNA-seq data based on alignments

- Sequence Alignment/Map format  $\rightarrow$  standard alignment format
- Text file containing all information about an alignment
- SAM format specifications
	- Li et al., Bioinformatics 2009;25(16):2078-9.
	- http://samtools.github.io/hts-specs/SAMv1.pdf
	- < Header section
		- Generic information regarding the SAM file, not required
		- Each line starts with  $\omega$  and is tab-delimited
		- $@HD: SAM$  file version, whether the file is sorted
		- @SQ : Name + length of reference sequences used for alignment

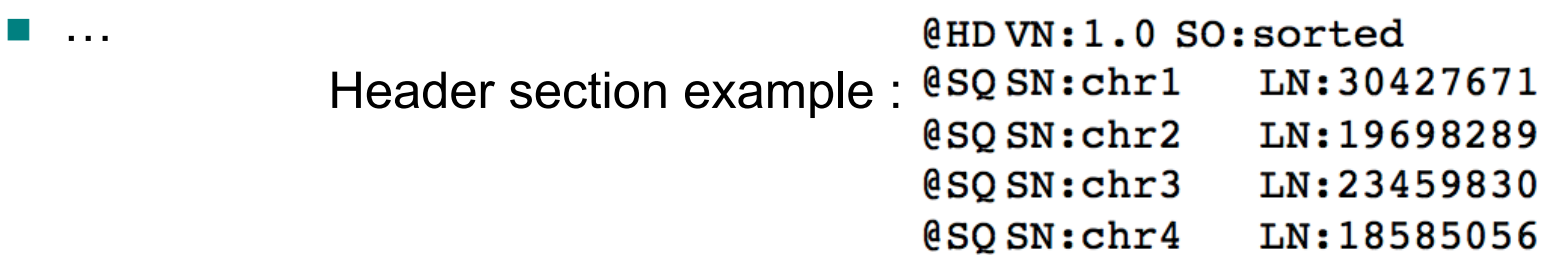

- < Alignment section : 11 mandatory fields + optional fields
- Mandatory fields :

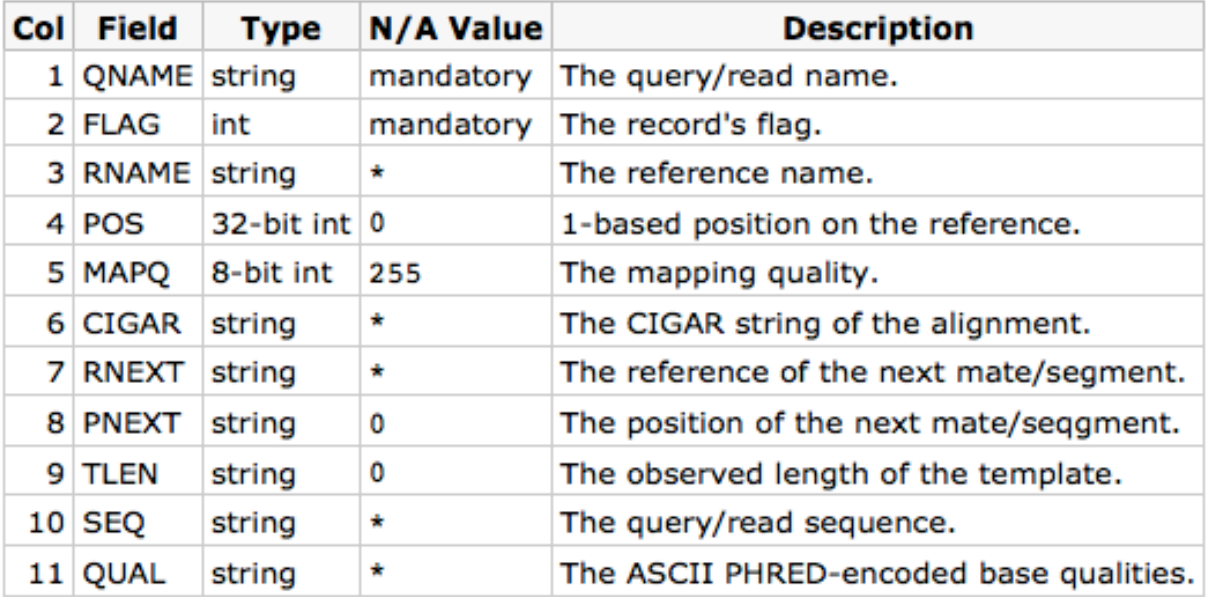

#### Alignment section example :

HWI-ST1136:52:HS008:4:2204:13399:141096 272 chr1 10002 AACCCTAACCCTAACCCTAACCCTAACCCTAACCCTAACCCTAACCCTAAC 51M Ø 0 Ø FEJJHHFBJJIHGBJIIGIHJJHGGCJJIIHFJJIIHFHHHHHDFFFFCBB AS:i:0 XN:i:0 XM:i:0 XO:i:0 XG:i:0 NM:i:0 MD:Z:51 YT:Z:UU NH:i:20 CC:Z:chr2 CP:i:243152497 HI:i:0 HWI-ST1136:52:HS008:4:2105:10499:100278 16 chr1 10562 50 51M \* 0 Ø ACGCAGCTCCGCCCTCGCGGTGCTCTCCGGGTCTGTGCTGAGGAGAACGCA BDDDDDDDDFHHJIGJIJJJIJJIJJIJJJJJJJJJJJHHHHHFFFFFCCC AS:i:0 XN:i:0 XM:i:0 XO:i:0 XG:i:0 NM:i:0 MD:Z:51 YT:Z:UU NH:i:1 HWI-ST1136:52:HS008:4:1103:16745:108624 272 chr1 10570 3 51M 0 Ø CCGCCCTCGCGGTGCTCTCCGGGTCTGTGCTGAGGAGAACGCAACTCCGCC DDDCDDFHIIJJJJIIIHJIJJJIJJJJJJJJJJJJJJGHHHHFFFFFCCC AS:i:0 XN:i:0 XM:i:0 XO:i:0 XG:i:0 NM:i:0 MD:Z:51 YT:Z:UU NH:i:2 CC:Z:chr2 CP:i:114359831 HI:i:0

#### **Flag** (number)

Describes the alignment

e.g. reverse strand, not primary alignment, unmapped

Explain SAM flags in plain English :

https://broadinstitute.github.io/picard/explain-flags.html

#### ■ Mapping quality (number)

Score indicating whether the read is correctly mapped to this location in the reference genome (different between aligners)

■ CIGAR (string)

Which bases align with the reference (M) are deleted from the reference (D) correspond to insertions that are not in the reference (I)

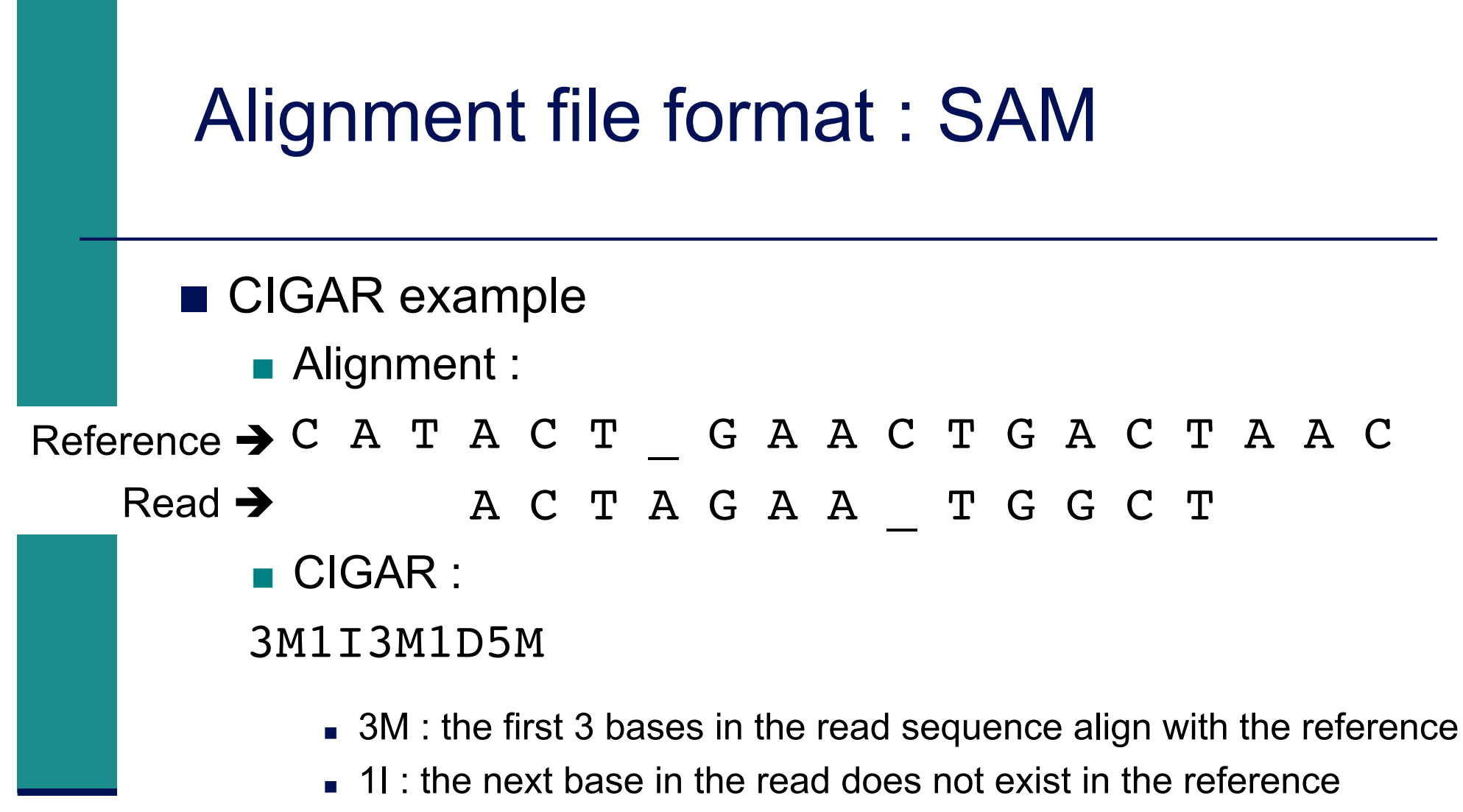

- 3M : then 3 bases align with the reference
- **1D** : the next reference base does not exist in the read sequence
- 5M : then 5 more bases align with the reference
	- Note that among these bases one is different from the reference but it still counts as an M since it aligns to that position

#### ■ Additional tags (format tag:type:value)

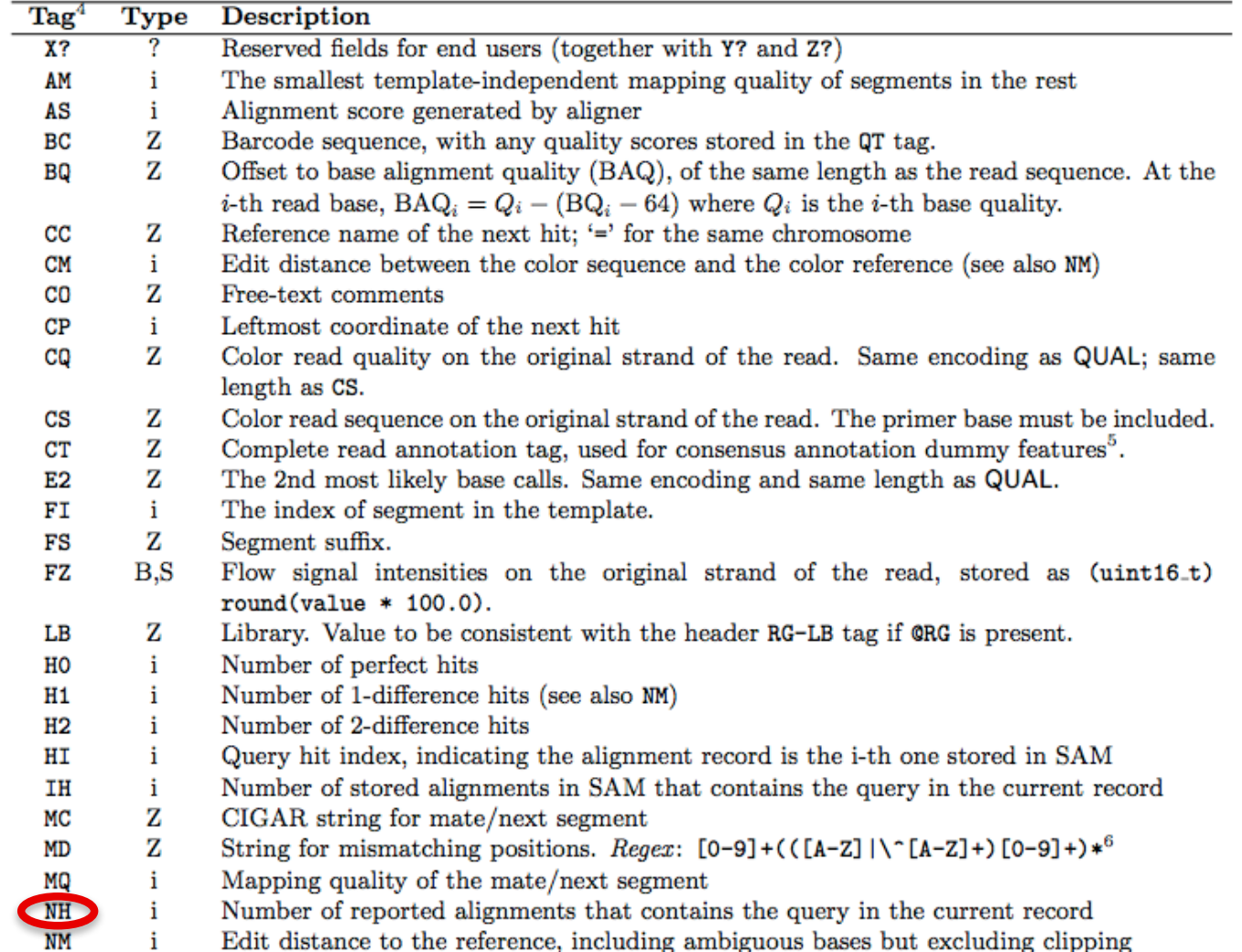

- **Binary file**
- Compressed version of SAM format
- BAM files can be sorted and indexed
	- Makes accessing data very fast
- BAI (extension .bai) : index for a BAM file
	- sample.bam.bai index for sample.bam file

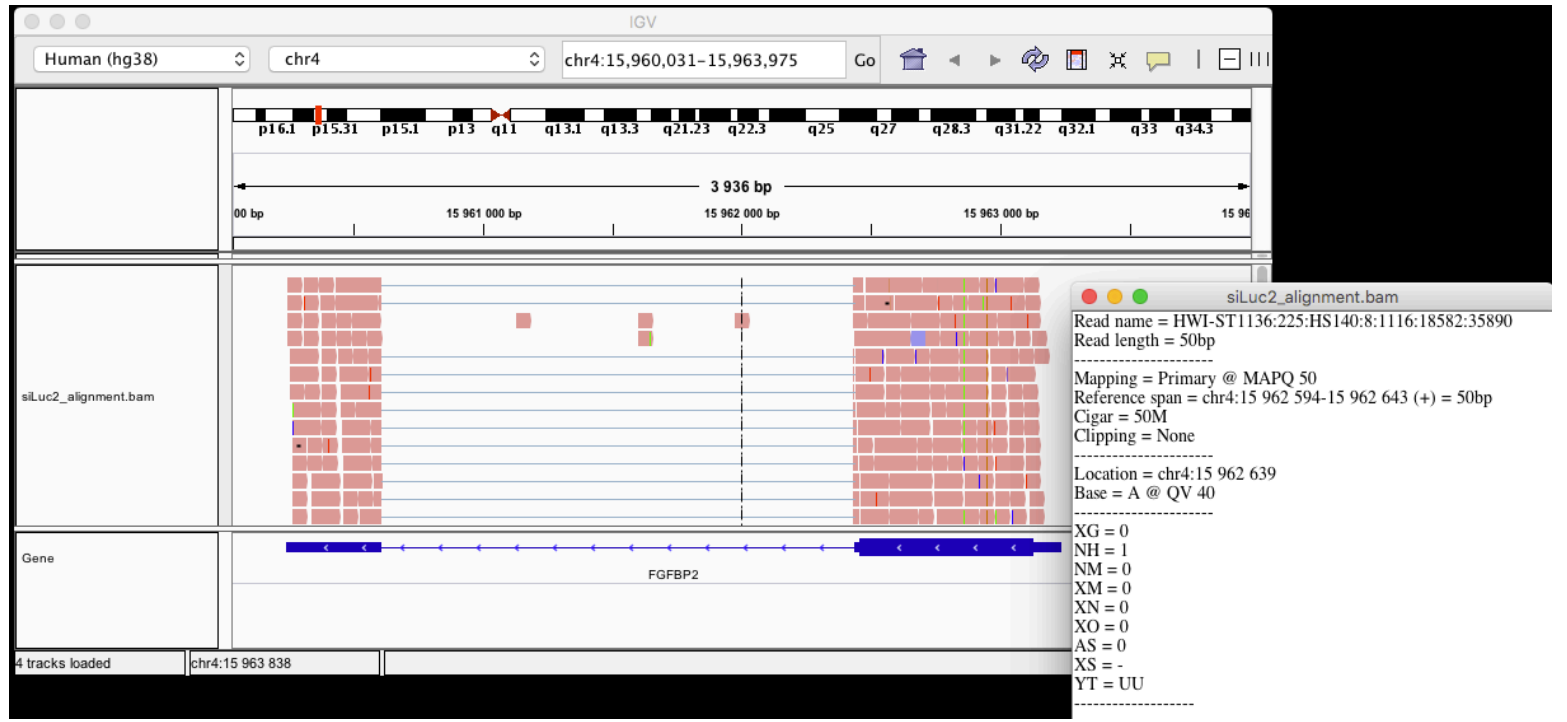

## Utilities to manipulate SAM/BAM files

- Samtools (http://www.htslib.org/)
	- **Number 2015** Various utilities for manipulating alignment in SAM format (SAM <> BAM conversion, calculating statistics on alignments, …)
- qvtools (http://software.broadinstitute.org/software/igv/)
	- sort, index, ...
	- **n** Integrative Genomics Viewer
		- $\rightarrow$  Tools menu
		- $\rightarrow$  run igvtools

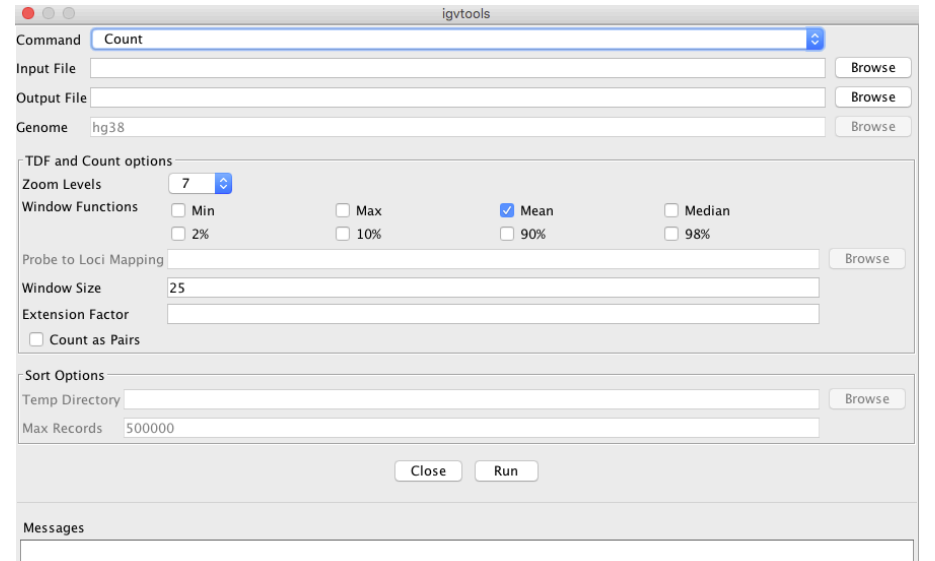

Galaxy / Galaxea

bcftools call SNP/indel variant calling from VCF/BCF bcftools view VCF/BCF conversion, view, subset and filter VCF/BCF files BAM-to-SAM convert BAM to

SAM-to-BAM convert SAM to

Pileup-to-Interval condenses pileup format into ranges of

Filter pileup on coverage and

Flagstat tabulate descriptive stats for BAM datset Slice BAM by genomic regions

 $\Omega$ 

Tools

samtools **NGS: SAM Tools** 

SAM

**BAM** 

bases

SNPs

## Wiggle (WIG) file format

- **Tab-delimited text file**
- < For dense continuous data
	- e.g. coverage : "summary" generated from an alignment
		- $\rightarrow$  only density information
- Each line represents a portion of a chromosome
- Columns :
	- **Chromosome**
	- **Start**
	- < End
	- **Value**
- More precise definition and examples
	- < http://genome.ucsc.edu/goldenPath/help/wiggle.html

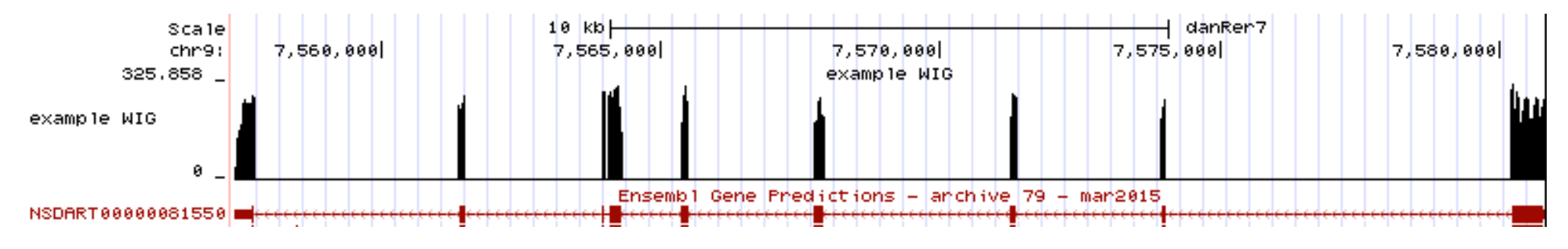

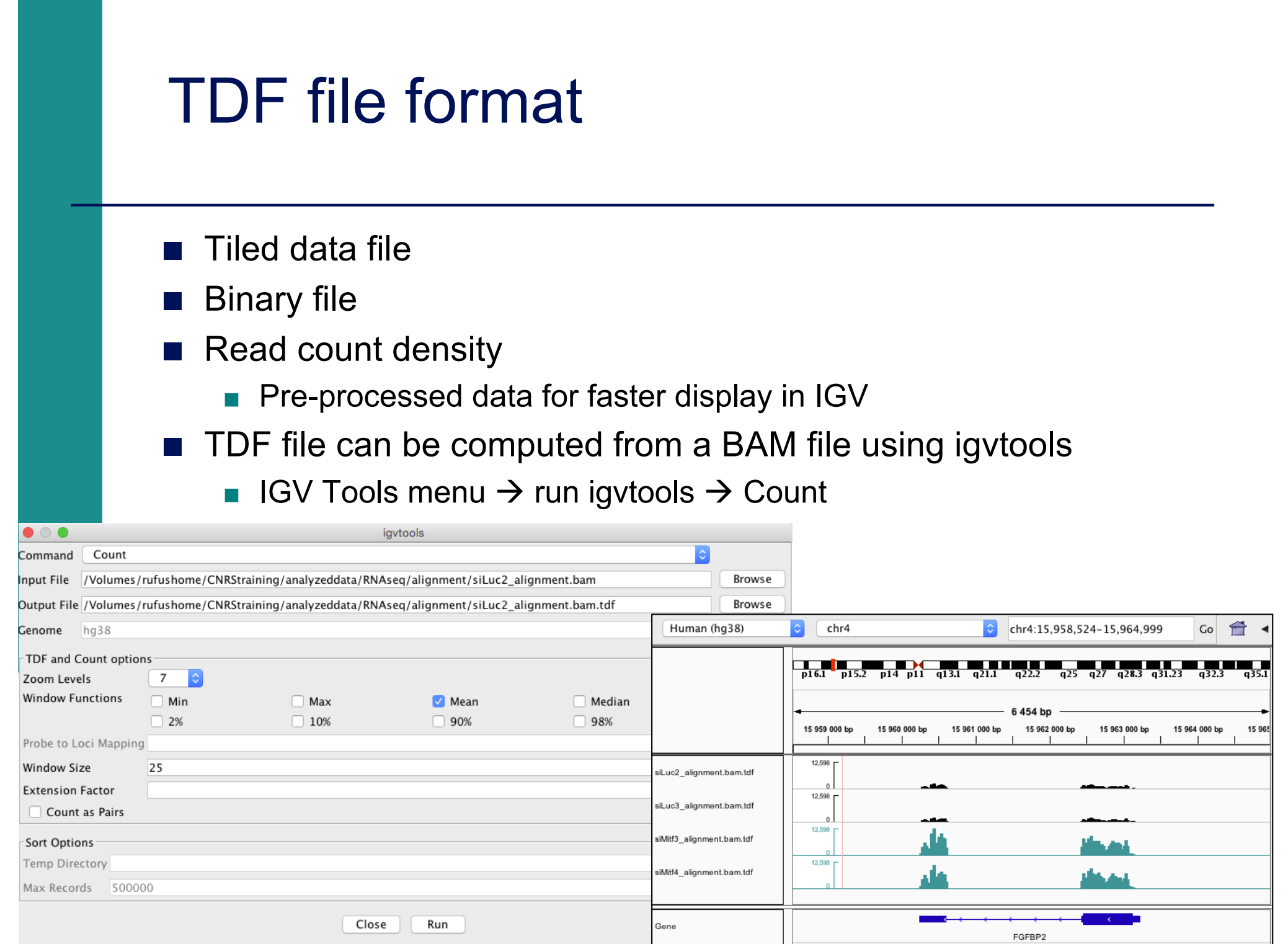

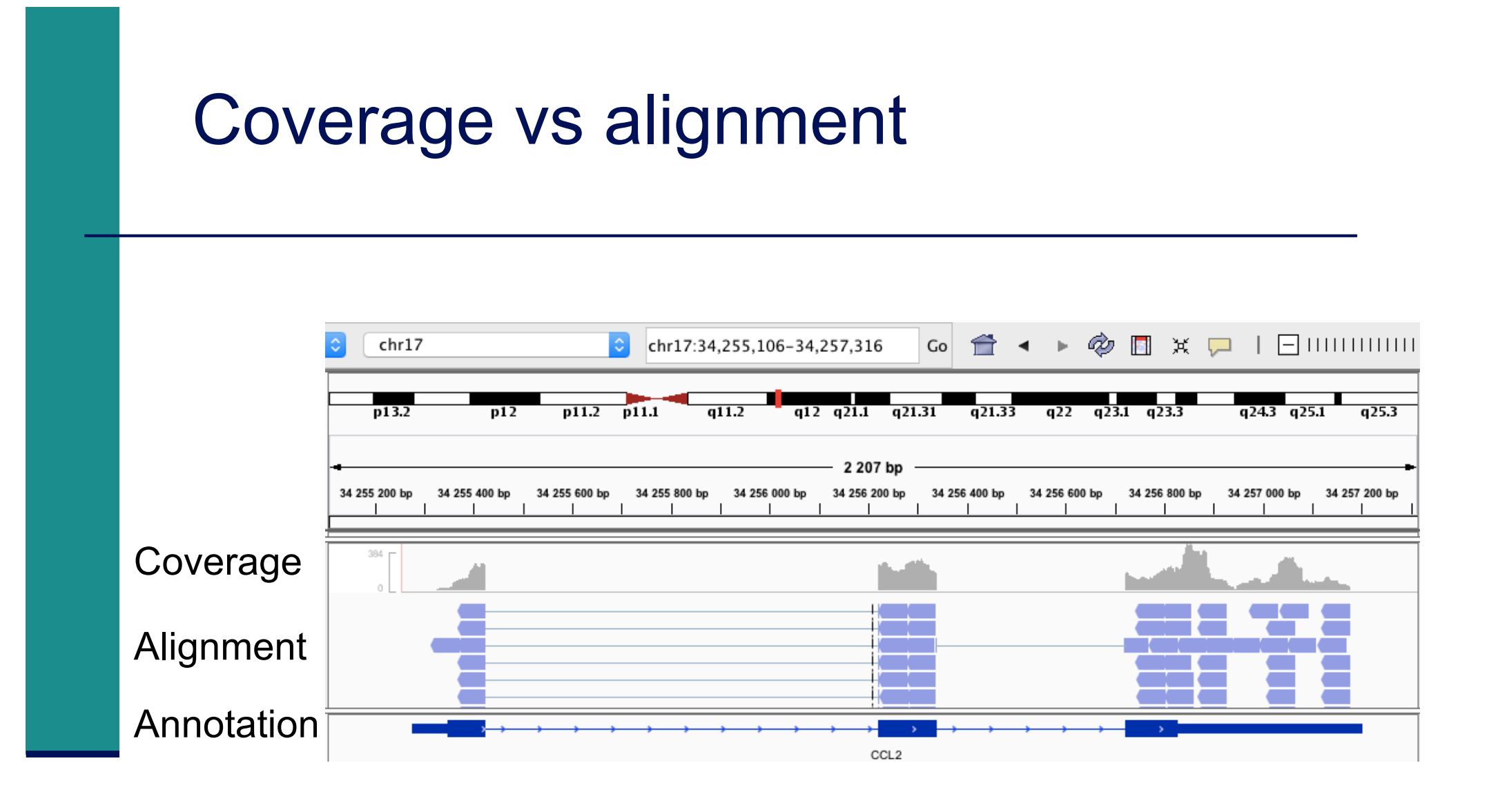
## Browser Extensible Data (BED) format

- < Tab-delimited text file
- < For genomic intervals
- From 3 to 12 columns (always in this order) :

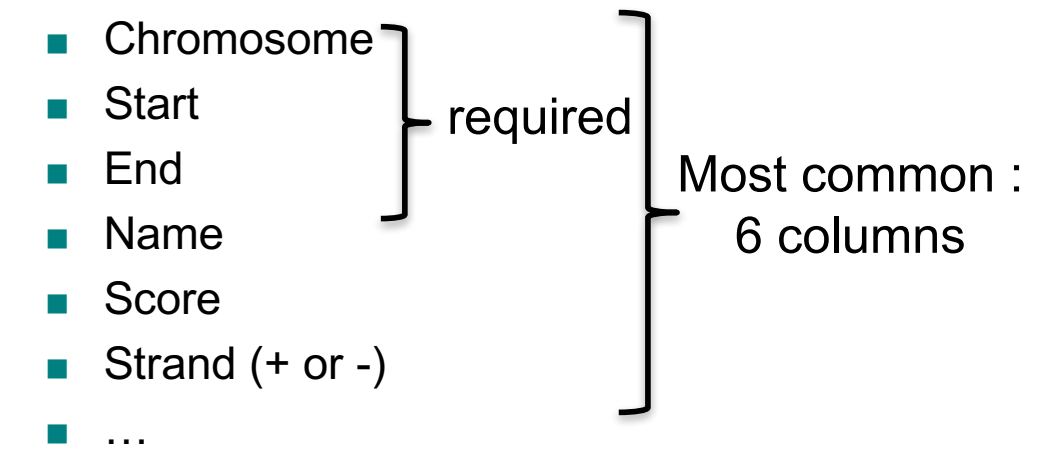

- < More precise definition and examples
	- http://genome.ucsc.edu/FAQ/FAQformat.html#format1
- **Manipulation of BED files** 
	- < BEDTools : http://bedtools.readthedocs.io

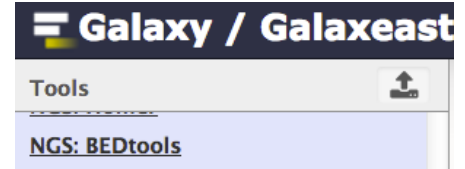

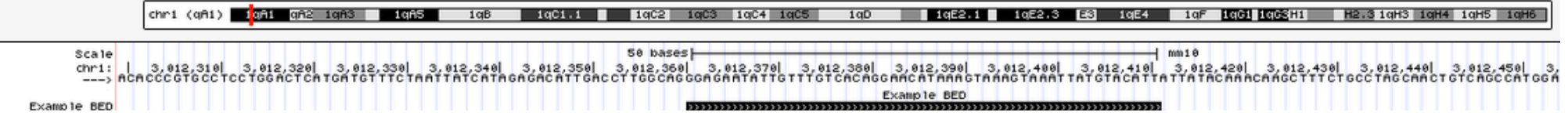

## General Feature Format (GFF)

- Text file format to describe genes and other features associated to DNA, RNA and protein sequences
- Specifications
	- https://github.com/The-Sequence-Ontology/Specifications/blob/master/gff3.md
- e.g. human Ensembl 85 GFF file
	- < ftp://ftp.ensembl.org/pub/release-85/gff3/homo\_sapiens/Homo\_sapiens.GRCh38.85.chr.gff3.gz

## General Feature Format (GFF)

- < GFF files can be visualized using IGV
	- e.g. Ensembl 85 annotations
- Sort and index for faster display
	- Tools  $\rightarrow$  Run igvtools  $\rightarrow$  Sort
	- $\rightarrow$  Homo\_sapiens.GRCh38.85.sorted.gtf
	- Tools  $\rightarrow$  Run igvtools  $\rightarrow$  Index
	- $\rightarrow$  Homo\_sapiens.GRCh38.85.sorted.gtf.idx (in the same directory)
	- File  $\rightarrow$  Load from file and choose Homo\_sapiens.GRCh38.85.sorted.gtf

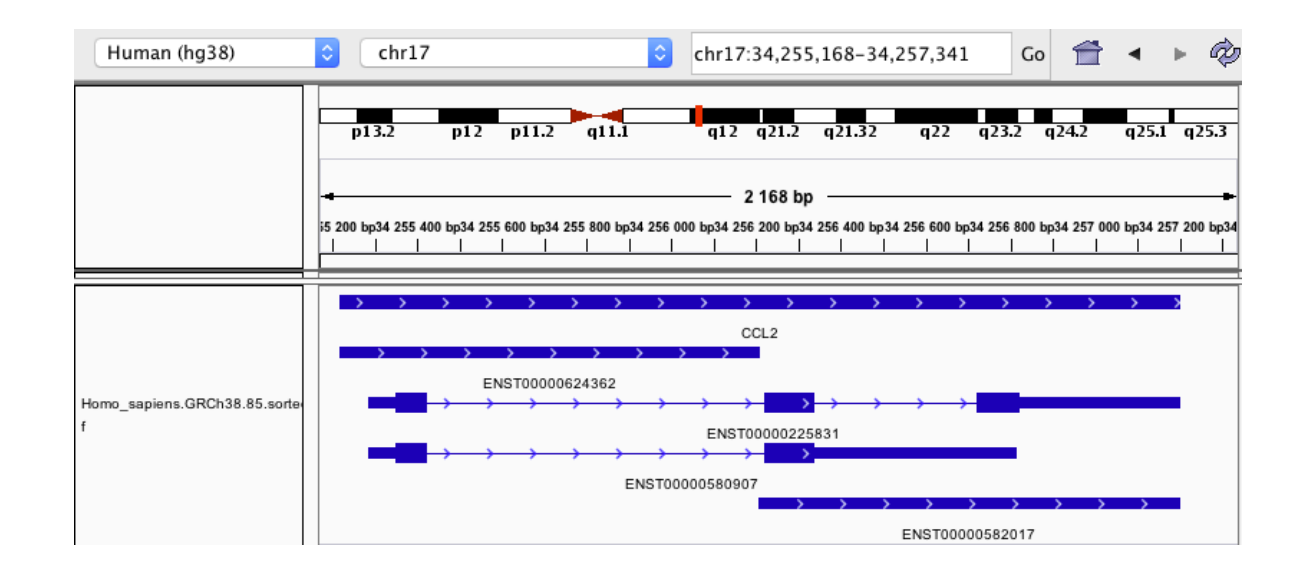

## Main NGS file formats : summary

- FASTQ ■ Raw data ■ SAM / BAM alignment **NIG / TDF coverage BED** Genomic intervals  $\blacksquare$  GFF
	- **annotations**

text binary

# NGS read mapping

- Introduction to NGS read mapping
- Short read mappers
- Specificity of RNA-seq read mapping
- <*Exercise 1 : Mapping of RNA-seq data using Galaxy*
- $\blacksquare$  Alignment and related file formats
- Alignment visualization
- *Exercise 1 : Interpretation of results*
- <*Exercise 2 : Whole dataset alignment visualization*
- Quality control of RNA-seq data based on alignments

## Alignment visualization

### **Using a Genome Browser**

- A lot of available genome browsers
	- Ensembl, UCSC, GBrowse, JBrowse, IGB, IGV, ...
- **During this training we will use** 
	- <sup>&</sup>lt; UCSC : http://genome.ucsc.edu
	- <sup>&</sup>lt; IGV : http://software.broadinstitute.org/software/igv/

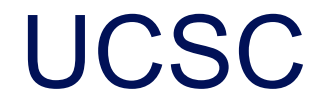

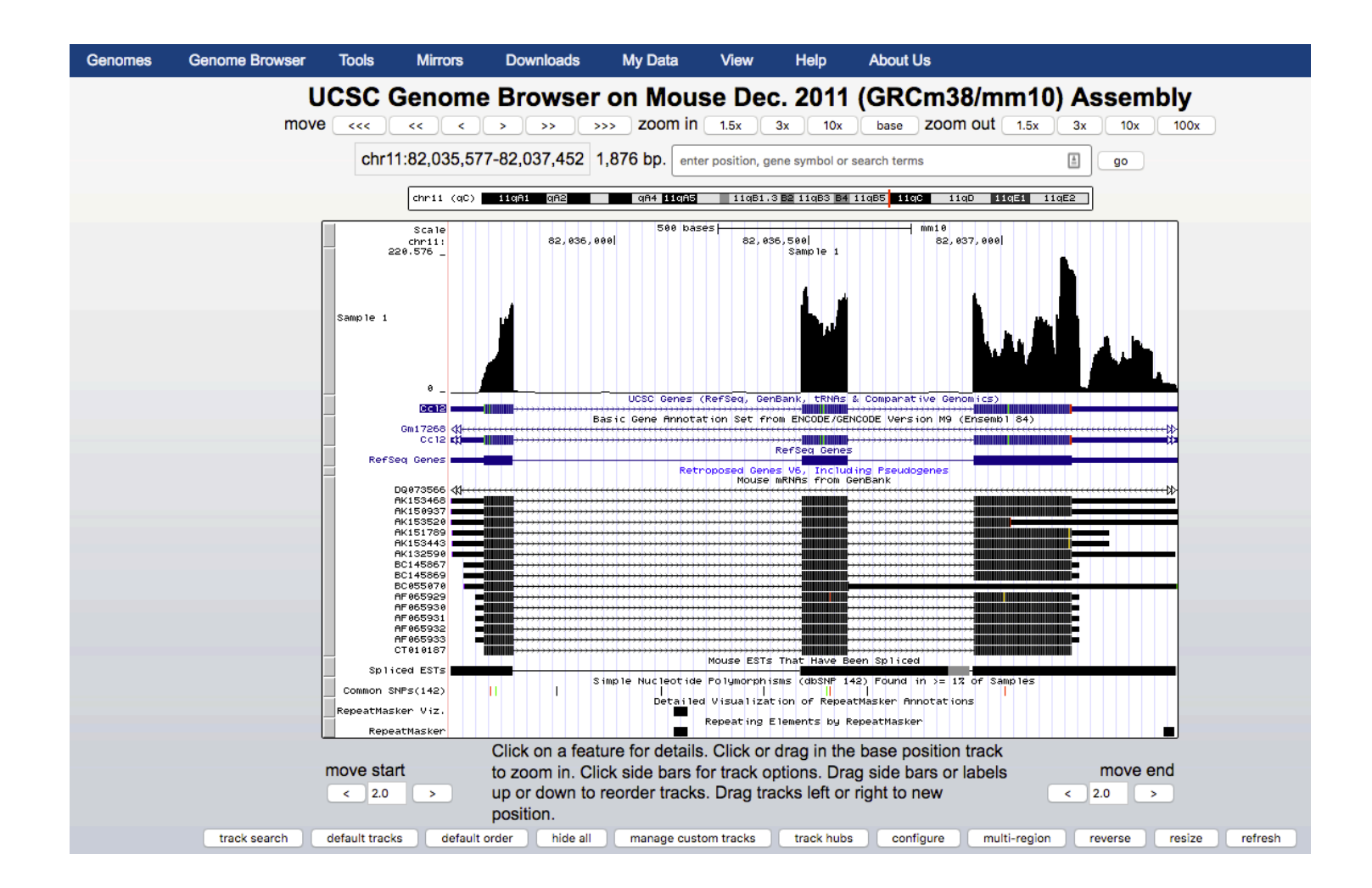

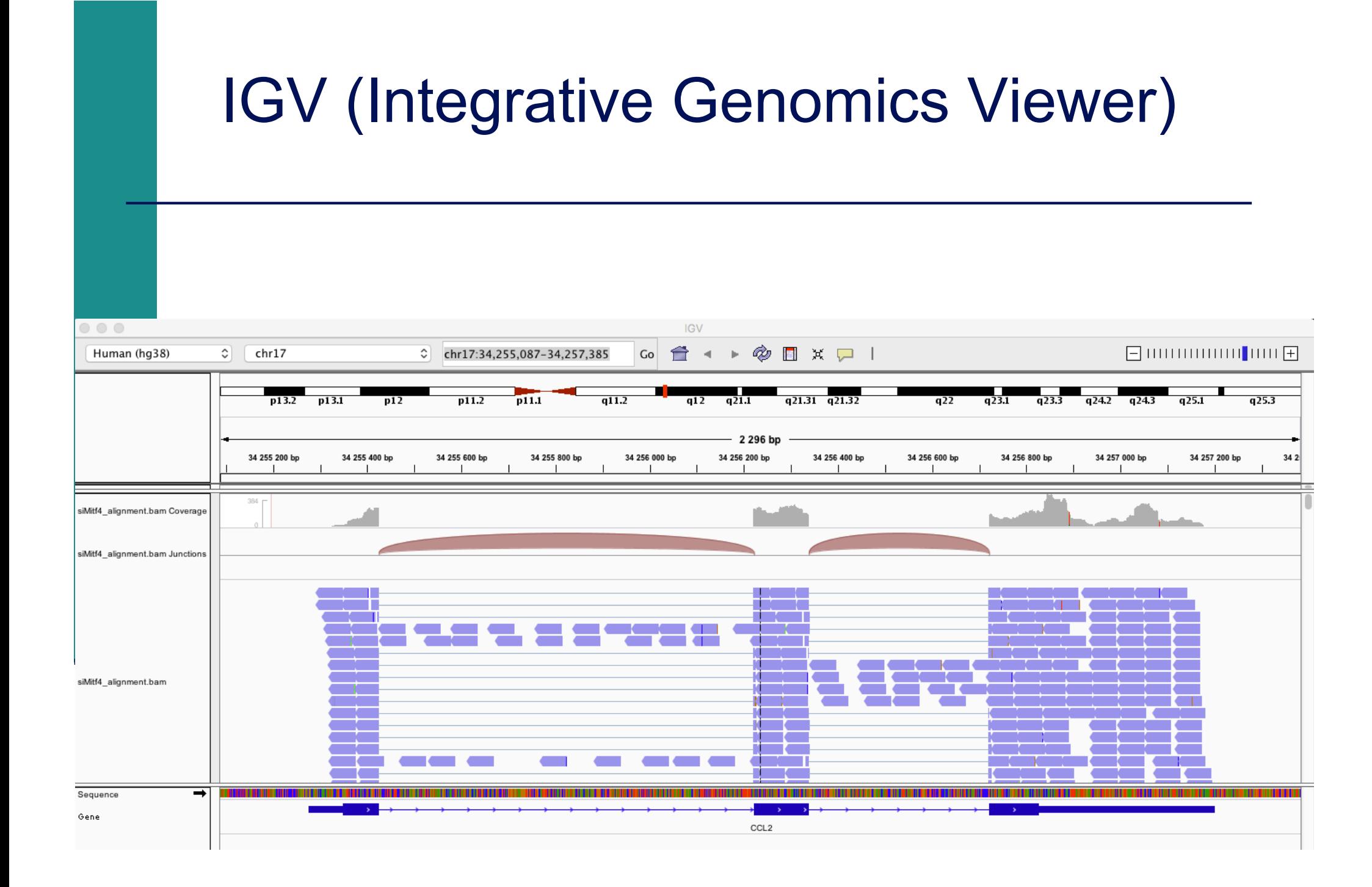

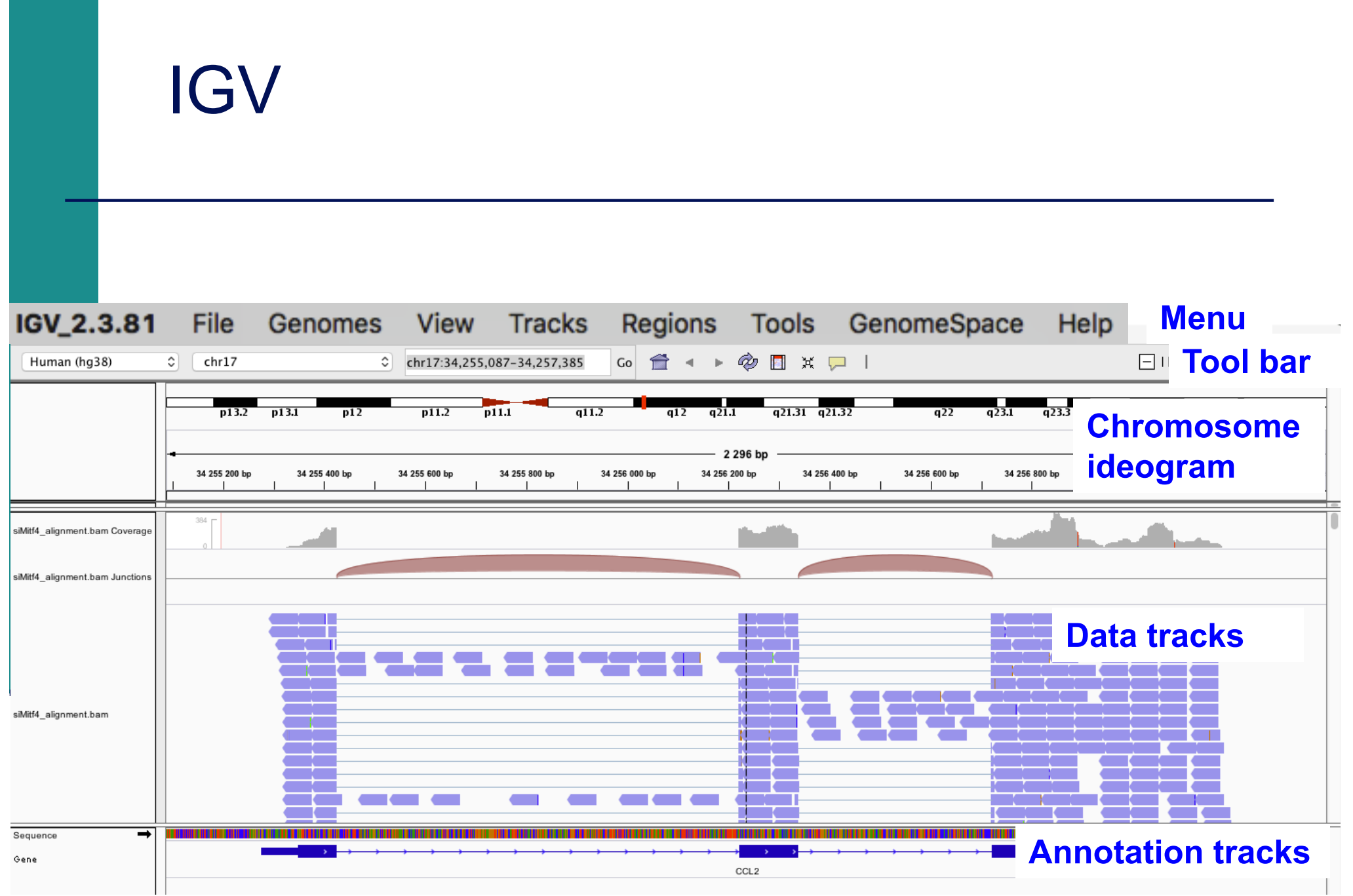

## IGV menu : main features

#### ■ File

- **Load files into IGV**
- < Manage sessions (e.g. save your current settings to a named session file)
- Save an image
- < Genome
	- Manage genomes available on IGV data server (http://software.broadinstitute.org/software/igv/Genomes)
	- < Create new genomes (required : FASTA file, optional : annotation file, …)

### ■ View

- Preferences : customize the display
- Tools
	- Run igvtools : count  $(\rightarrow$  tdf), sort, index

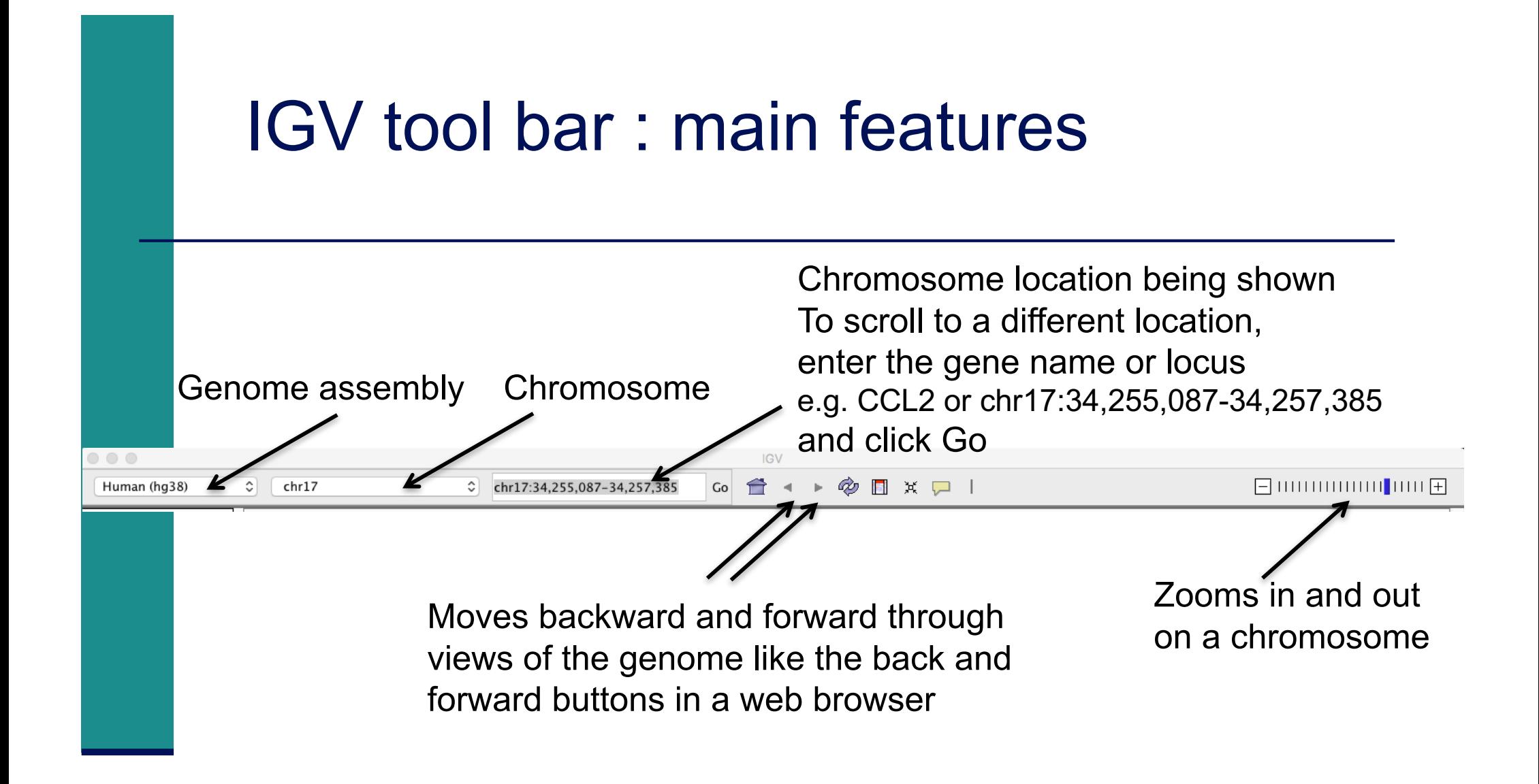

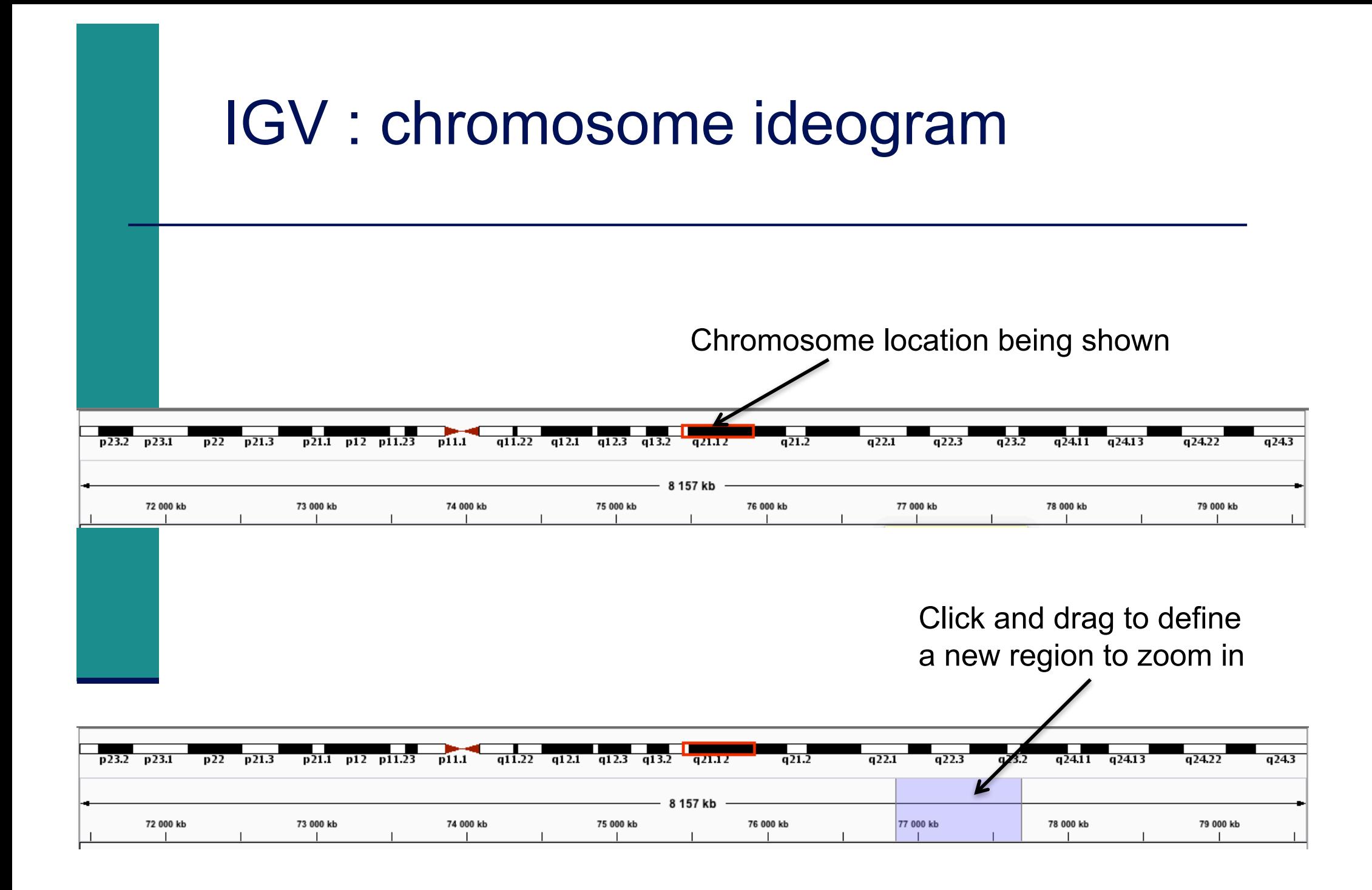

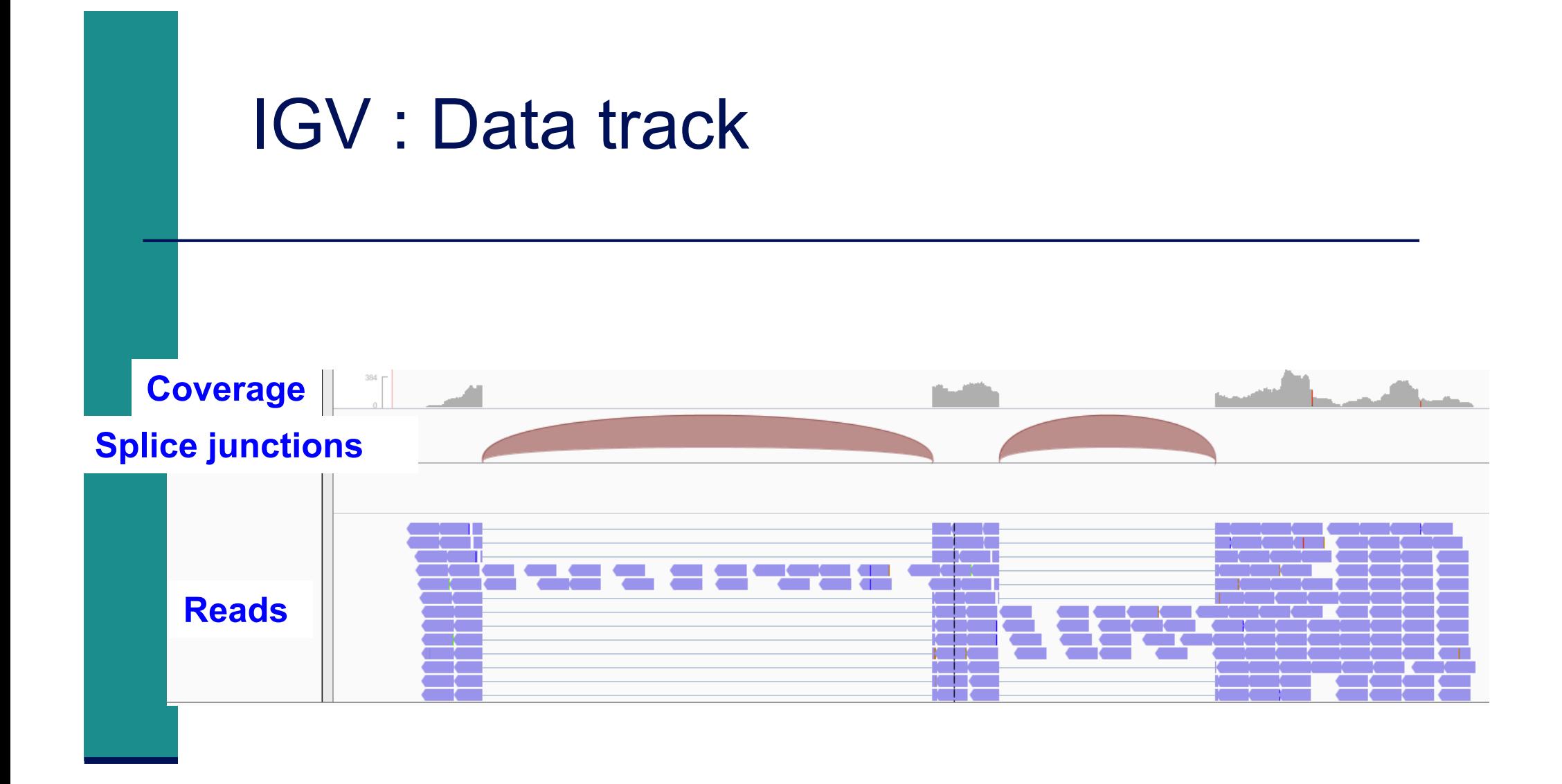

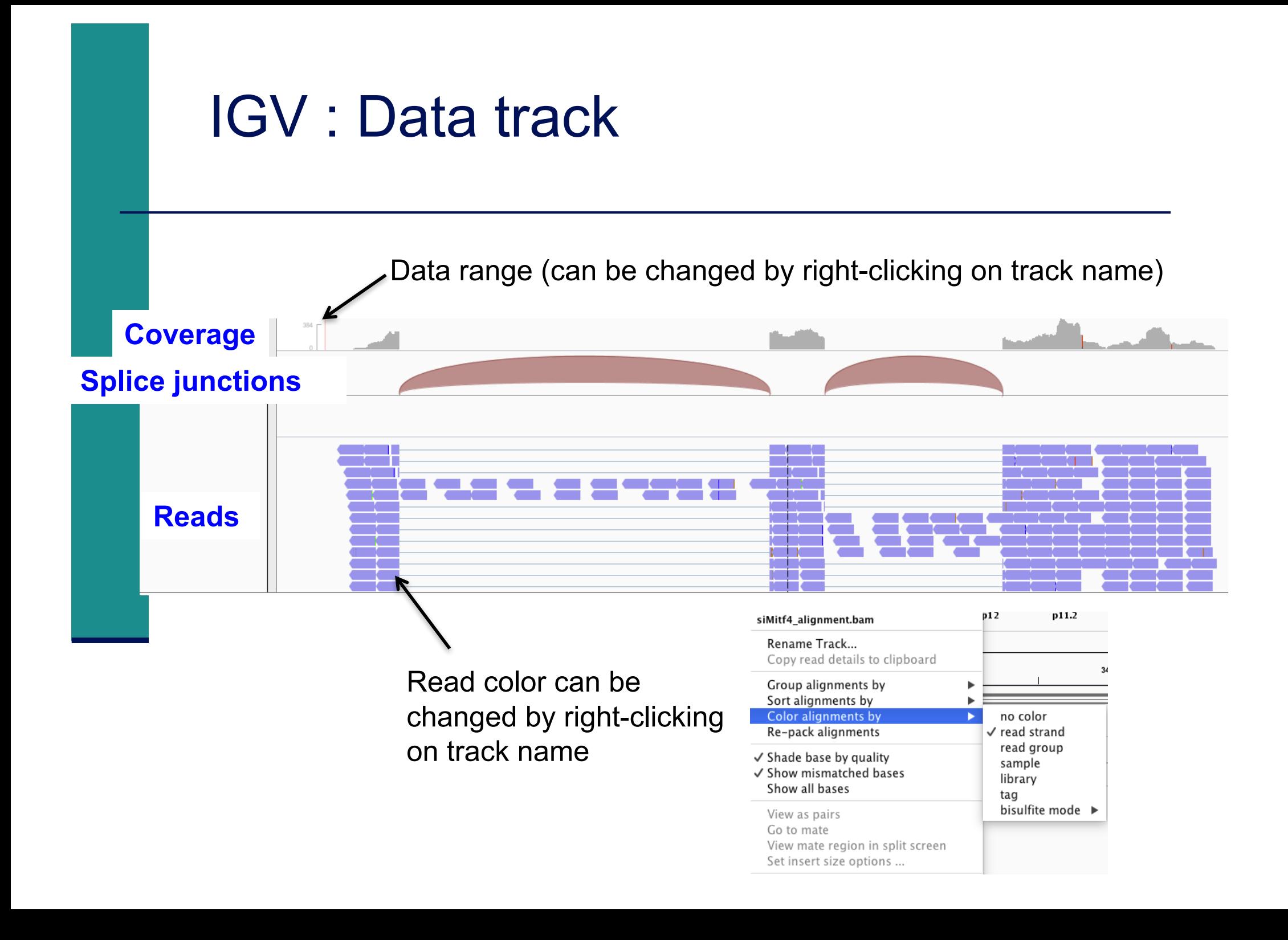

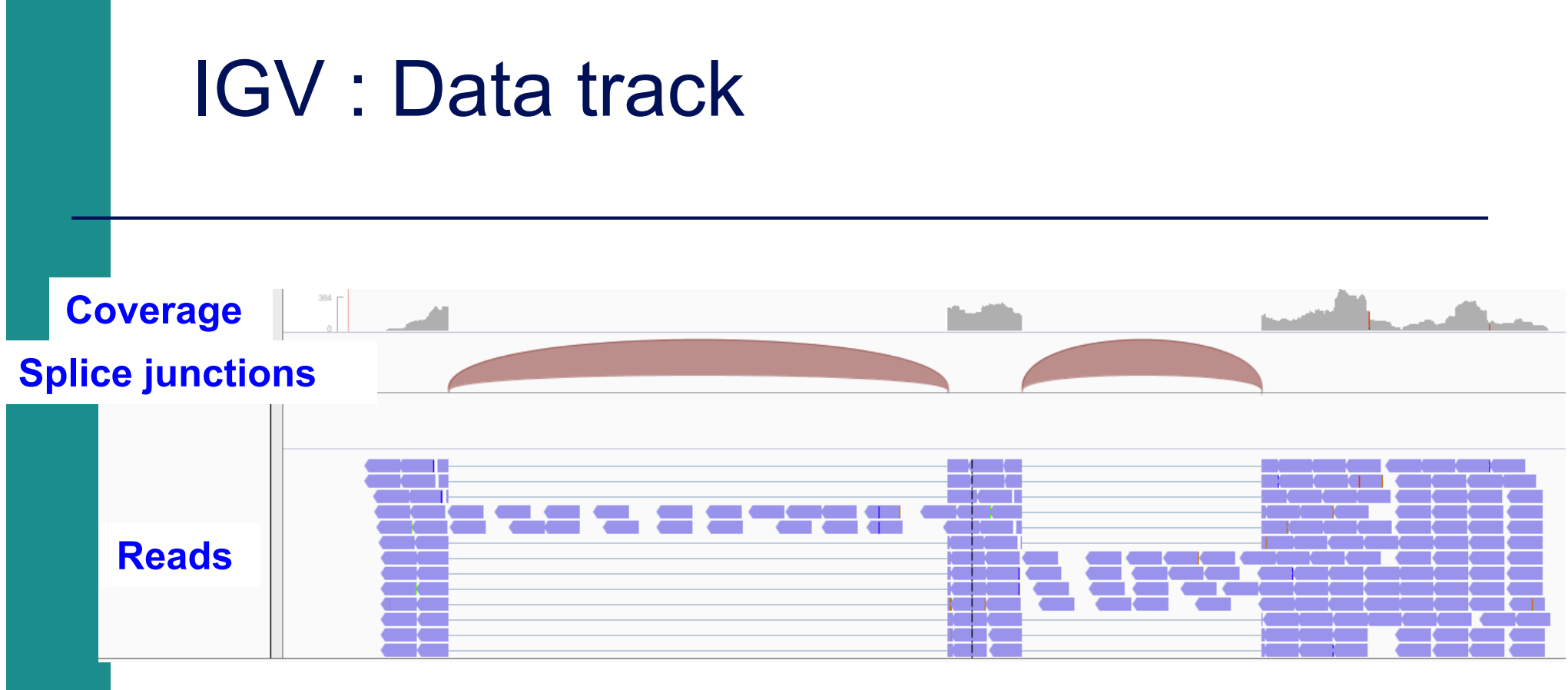

- < Display of splice junctions
	- Strand
		- Blue junctions : + strand
		- Red junctions : strand
	- **Depth of coverage** 
		- The thickness of the arcs are proportional to the depth of coverage
		- **All junctions with more than 50 reads have the same thickness**

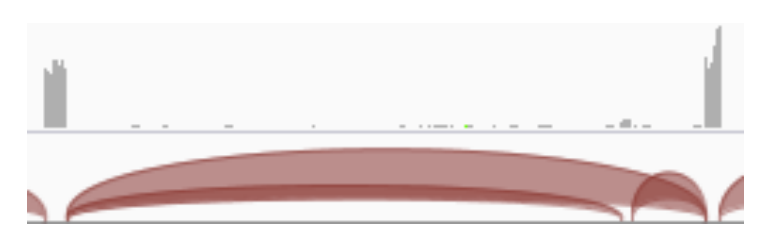

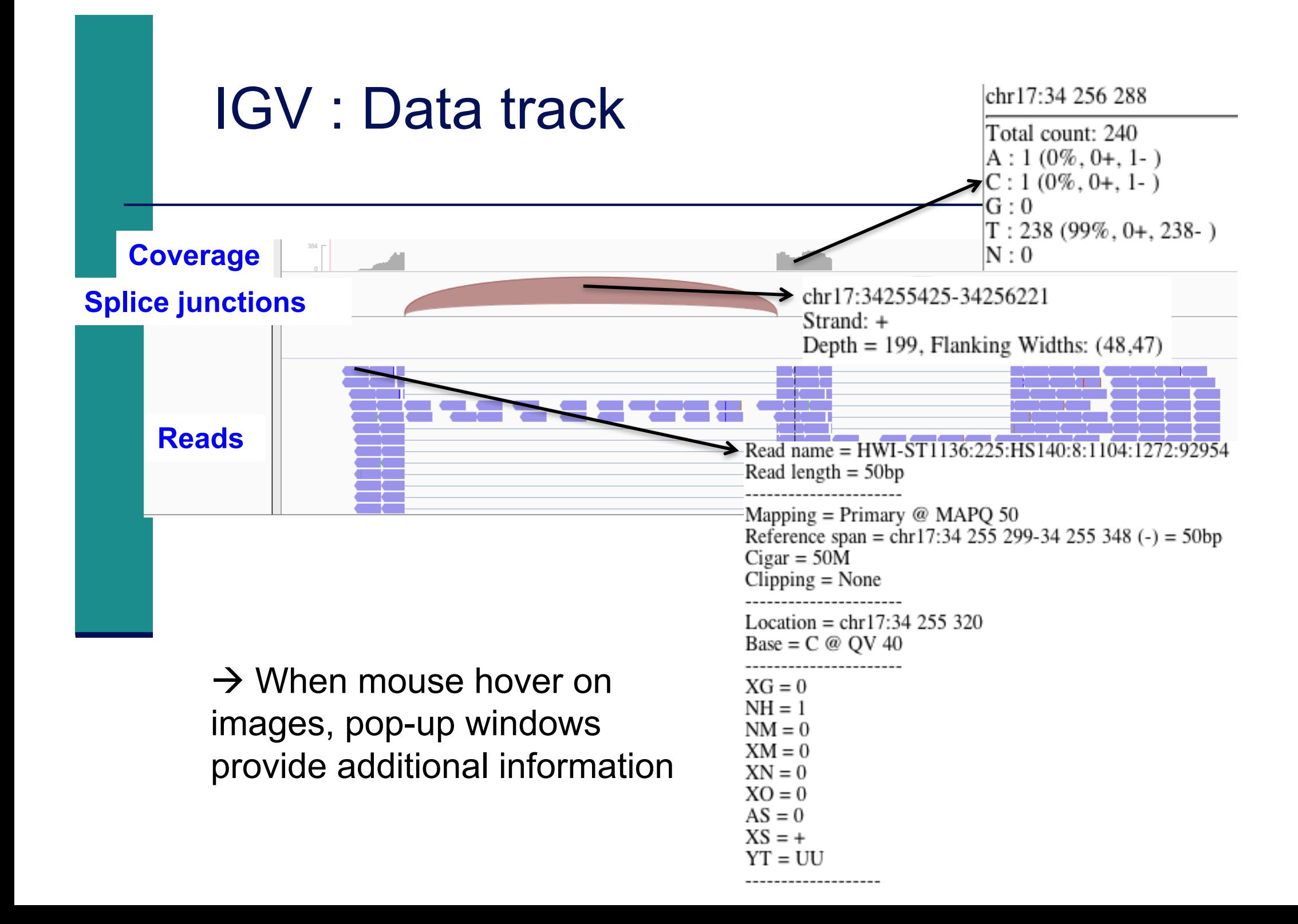

### IGV data track differences vs reference genome **Nucleotide difference compared to the** reference genome *If a nucleotide differs from the reference sequence in greater than 20%\* of reads, IGV colors the bar in proportion to the*  Zoom in *read count of each base*  Pop-up provides the number Zoom in $4(0\%$ ,  $4+$ , 0and proportion of each base  $C: 311(38\%, 171+, 140-)$  $G: 498(61\%, 320 + 178)$  $T \cdot 1.00\%$  1 + 0 - 1

\* Default threshold, can be changed in

View  $\rightarrow$  Preferences  $\rightarrow$  Alignment  $\rightarrow$  Coverage allele-fraction threshold

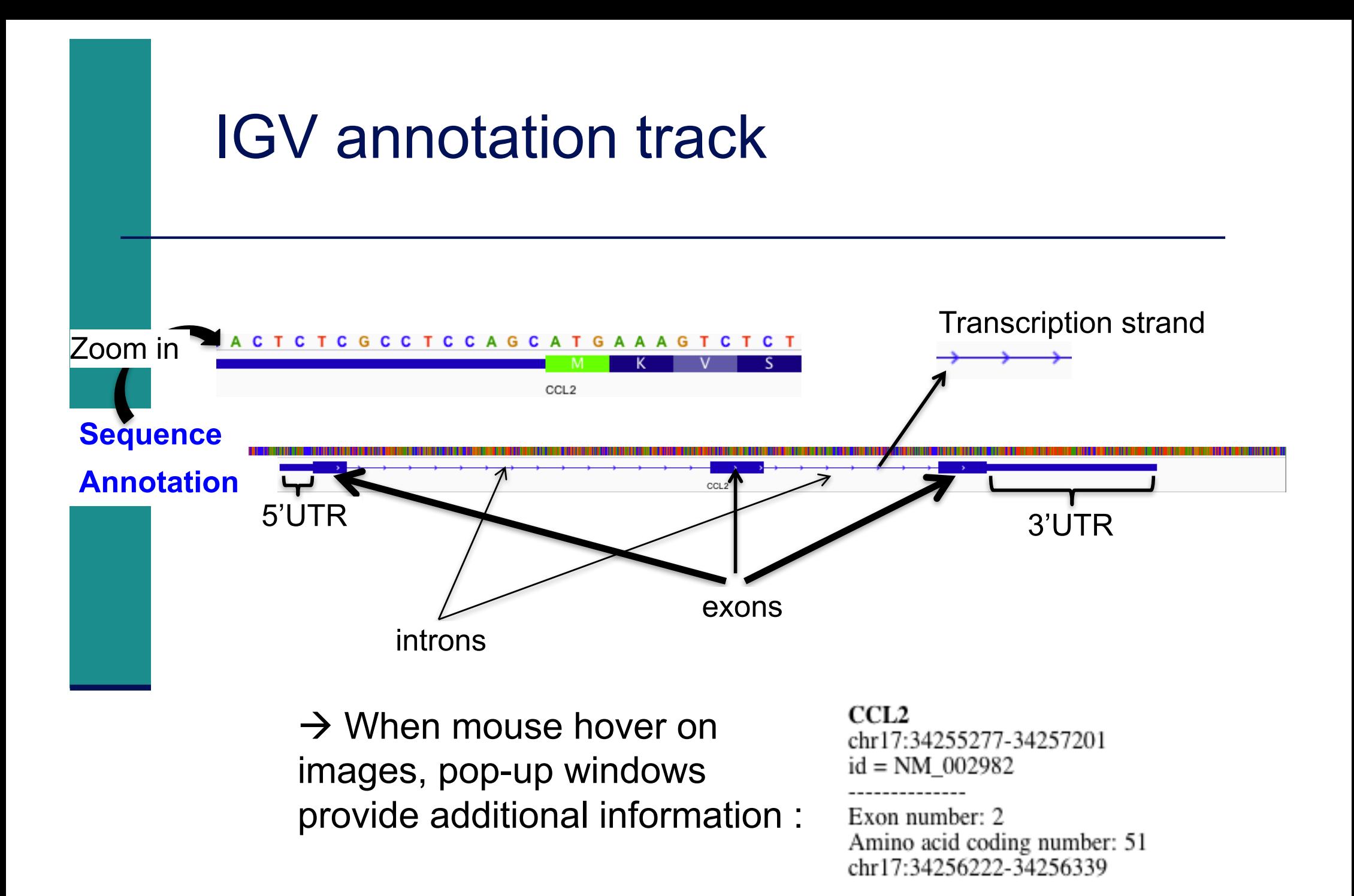

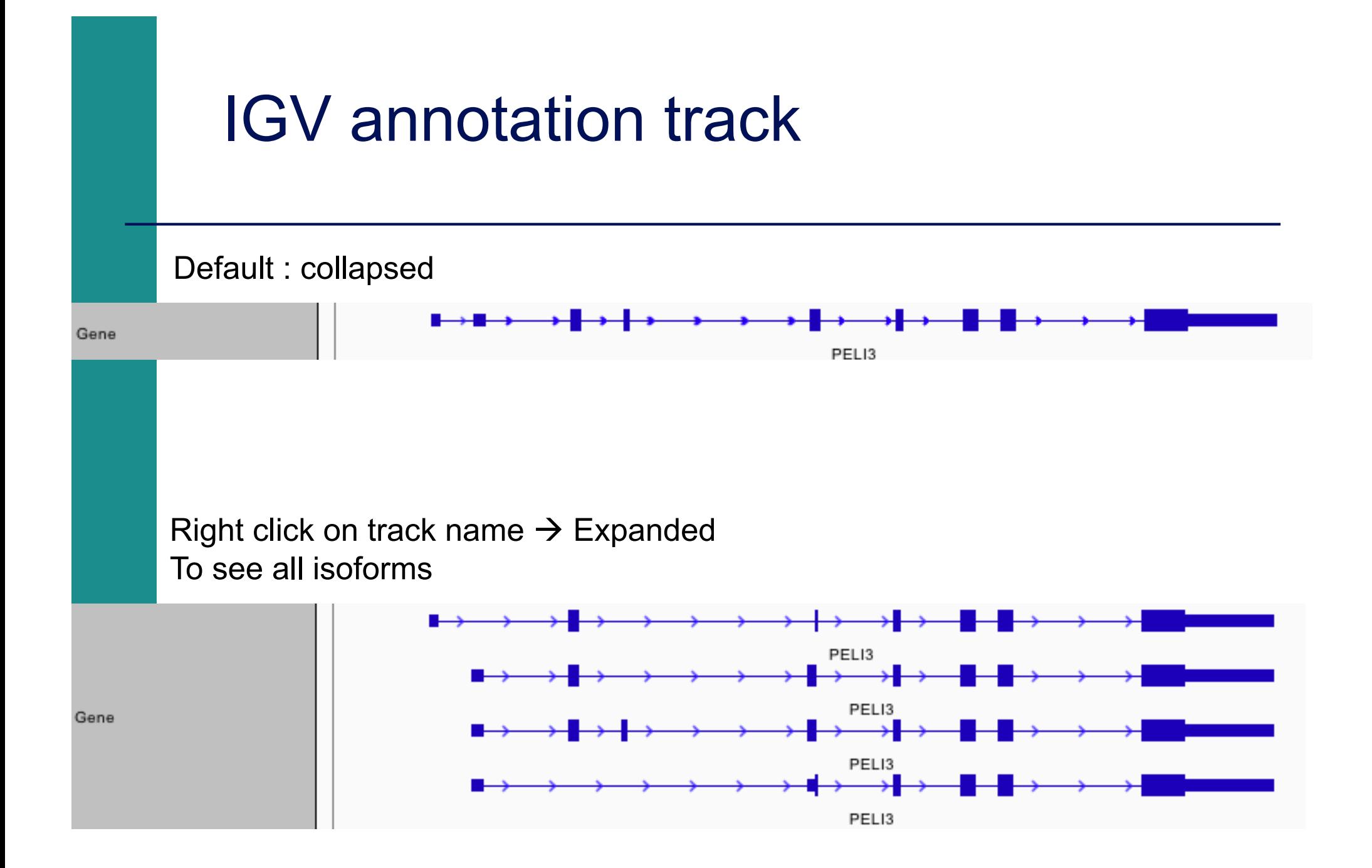

# NGS read mapping

- Introduction to NGS read mapping
- Short read mappers
- Specificity of RNA-seq read mapping
- <*Exercise 1 : Mapping of RNA-seq data using Galaxy*
- Alignment and related file formats
- Alignment visualization
- Exercise 1 : Interpretation of results
- *Exercise 2 : Whole dataset alignment visualization*
- Quality control of RNA-seq data based on alignments

## Exercise 1 : results

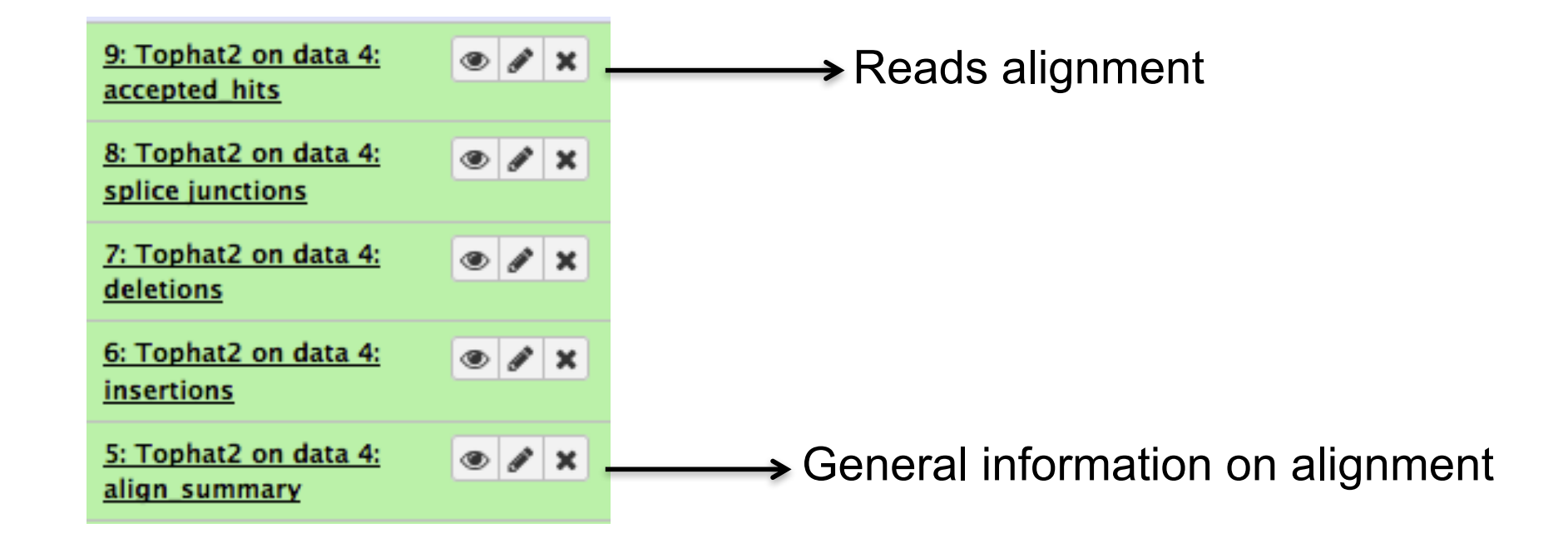

## Exercise 1 : interpretation of results

#### 1. Align summary

- 1.1. How many reads have been mapped onto hg38 ?
- 1.2. Among these reads, what is the proportion of multiple mapped reads ?

#### 2. Splice junctions

2.1. Which splice junctions file format is provided by Tophat2 ?

2.2. Download this file and visualize these junctions using IGV

2.3. Look at all splice junctions identified on *Park7* gene. How many reads span the junction between the two last exons of this gene ?

#### 3. Alignment file (accepted\_hits)

3.1. Which alignment file format is provided by Tophat2 ?

3.2. Download this file and visualize this alignment using IGV

3.3. Visualize alignments of reads aligned on the junction between the 2 last exons of Park7 gene. Look at the CIGAR string of one of these reads.

3.4. Verify the strand specificity of the reads, for example on *Pmel* and *Cdk2* genes (color alignments by strand)

3.5. What do you observe at position chr16:2,771,988 ?

# NGS read mapping

- Introduction to NGS read mapping
- Short read mappers
- Specificity of RNA-seq read mapping
- <*Exercise 1 : Mapping of RNA-seq data using Galaxy*
- Alignment and related file formats
- Alignment visualization
- Exercise 1 : Interpretation of results
- <*Exercise 2 : Whole dataset alignment visualization*
- Quality control of RNA-seq data based on alignments

## Exercise 2 : whole dataset alignments (1/3)

- < Tophat2 results for all samples from Mitf project are available on
	- Shared Data  $\rightarrow$  Data Libraries  $\rightarrow$  CNRS training
		- RNAseq  $\rightarrow$  alignment
	- To save time the corresponding BAM, BAI and tdf files are already available on your computer
- 1. What is the proportion of mapped reads in all samples ?
- 2. Before visualizing these alignments using IGV : Use File  $\rightarrow$  new session to start a new IGV session Verify in View  $\rightarrow$  Preferences  $\rightarrow$  Tracks tab that "Normalize coverage data" is selected Load the 4 tdf files on IGV

A ChIP-seq peak has previously been identified near *Idh1* gene. Is this gene differentially expressed between siLuc and siMitf samples ?

3. Load the 4 BAM files on IGV.

In the last exon of *Idh1* gene, do you identify a nucleotide difference in RNA-seq samples compared to the reference genome ? What is the position of this difference ?

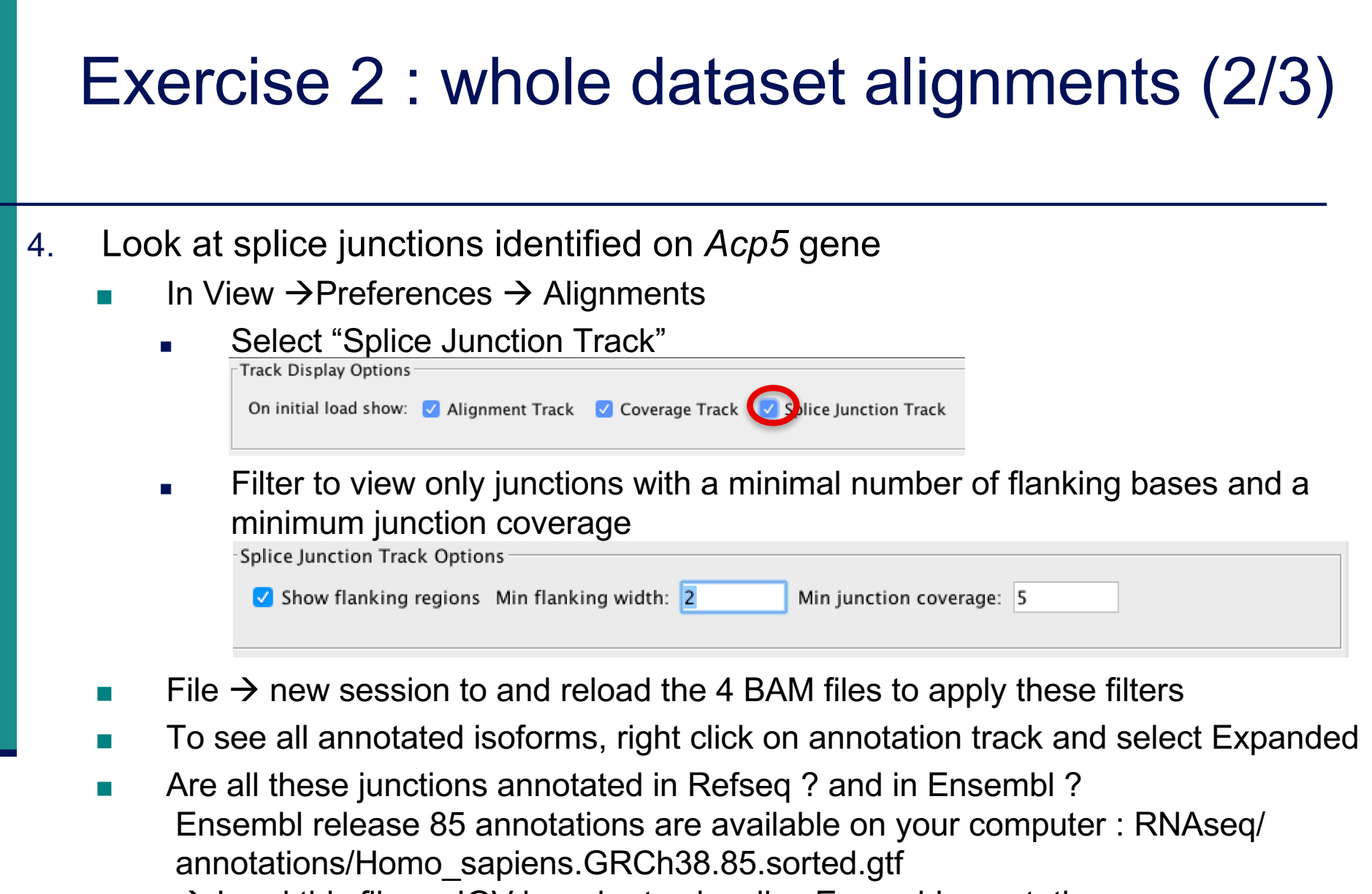

 $\rightarrow$  Load this file on IGV in order to visualize Ensembl annotations

You can also perform a Sashimi-plot for a better visualization of these junctions : Right-click on a BAM track  $\rightarrow$  Sashimi plot  $\rightarrow$  Select Gene Track : Ensembl annotations  $\rightarrow$  Select Alignment Tracks : all alignments

## Exercise 2 : whole dataset alignments (3/3)

- 5. The same RNA samples have been processed with a different RNAseq protocol. The corresponding alignment file for siLuc2 sample is available on your computer : RNAseq/other\_protocol/siLuc2\_other\_protocol\_alignment.bam
	- What do you think about this protocol ? Look for example at *Idh1* and *Idh-as1* genes.

# NGS read mapping

- Introduction to NGS read mapping
- Short read mappers
- Specificity of RNA-seq read mapping
- <*Exercise 1 : Mapping of RNA-seq data using Galaxy*
- Alignment and related file formats
- Alignment visualization
- Exercise 1 : Interpretation of results
- *Exercise 2 : Whole dataset alignment visualization*
- Quality control of RNA-seq data based on alignments

# Quality control of RNA-seq data based on alignments

- **Proportion of mapped, uniquely and multiple mapped reads in** all samples within a project
- < For paired-end sequencing : distance between reads
- < For directional protocol : strand information
- Read coverage over genes
- Read distribution relative to known annotations

http://rseqc.sourceforge.net/

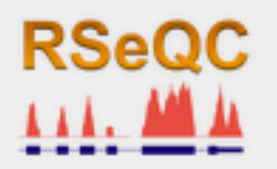

RSeQC available on GalaxEast

RSeQC input : alignment (BAM/SAM) and annotation (BED) files **GS: RSeOC** mer urstance calculate the inner distance (or insert size) between two paired RNA reads **Read Duplication determines** reads duplication rate with sequence-based and mapping-based strategies **Infer Experiment speculates** how RNA-sea were configured Gene Body Converage (BAM) Read coverage over gene body. Read NVC to check the nucleotide composition bias **Read Quality determines Phred** quality score **Read Distribution calculates** how mapped reads were distributed over genome feature

Read GC determines GC% and read count

# Distance between reads (paired-end sequencing)

- To know inner distance (insert size) between paired reads
	- The distance is the mRNA length between two paired fragments

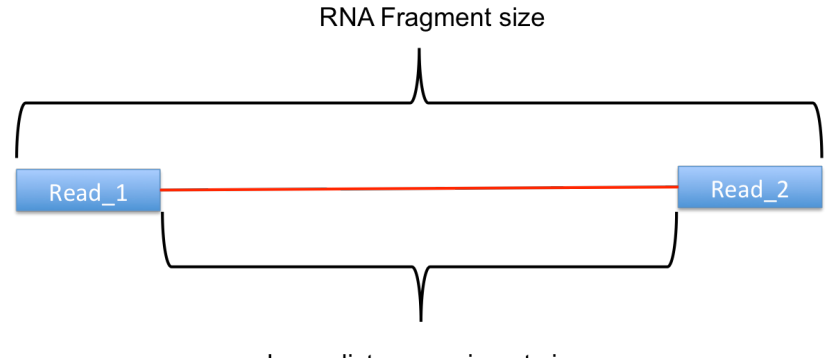

< RSeQC Inner Distance

Inner distance or insert size

- Determines the genomic (DNA) size between two paired reads: D\_size
	- = read2\_start read1\_end
		- **I** if 2 paired reads map to the same exon or a non-exonic region
			- $\blacksquare$  inner distance = D\_size
		- $\blacksquare$  if 2 paired reads map to different exons
			- $\blacksquare$  inner distance = D\_size intron\_size
- The inner\_distance might be a negative value if 2 fragments overlapped

## RSeQC inner distance : example of result

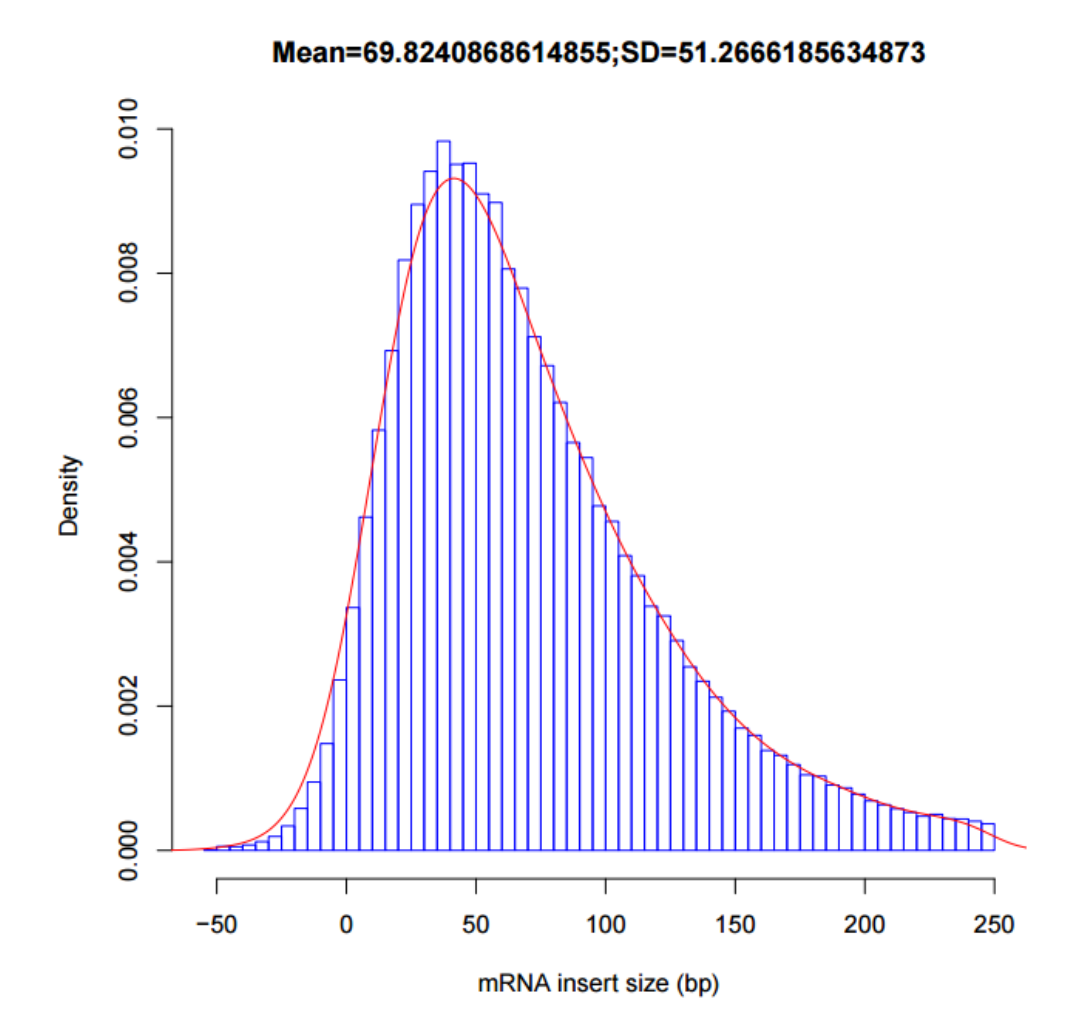

# Strand information (directional protocol)

- To infer how reads were stranded for strand-specific RNA-seq data
	- < Compare the "strandness of reads" with the "standness of transcripts"
	- The "strandness of reads" is determined from alignment
	- < The "standness of transcripts" is determined from annotation

#### ■ RSeQC infer experiment

■ Calculates the proportion of reads corresponding to :

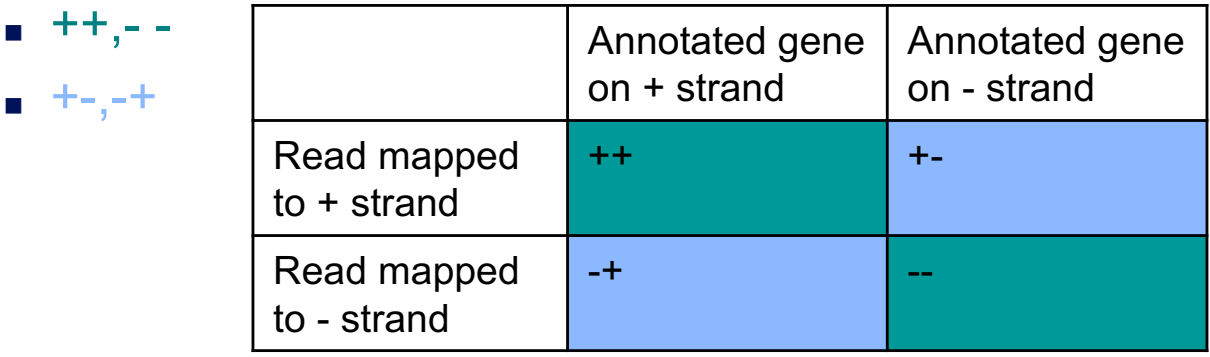

## RSeQC infer experiment : examples of result

### Result on siLuc2 (directional protocol)

This is SingleEnd Data Fraction of reads explained by "++,--": 0.0090 Fraction of reads explained by "+-,-+":  $0.9910$ Fraction of reads explained by other combinations: 0.0000

#### Result on siLuc2 (standard protocol)

```
This is SingleEnd Data
Fraction of reads explained by "++,--": 0.4984
Fraction of reads explained by "+-,-+": 0.5016Fraction of reads explained by other combinations: 0.0000
```
## Read coverage over genes

- To identify any bias in read coverage over genes
- RSeQC Gene Body Coverage

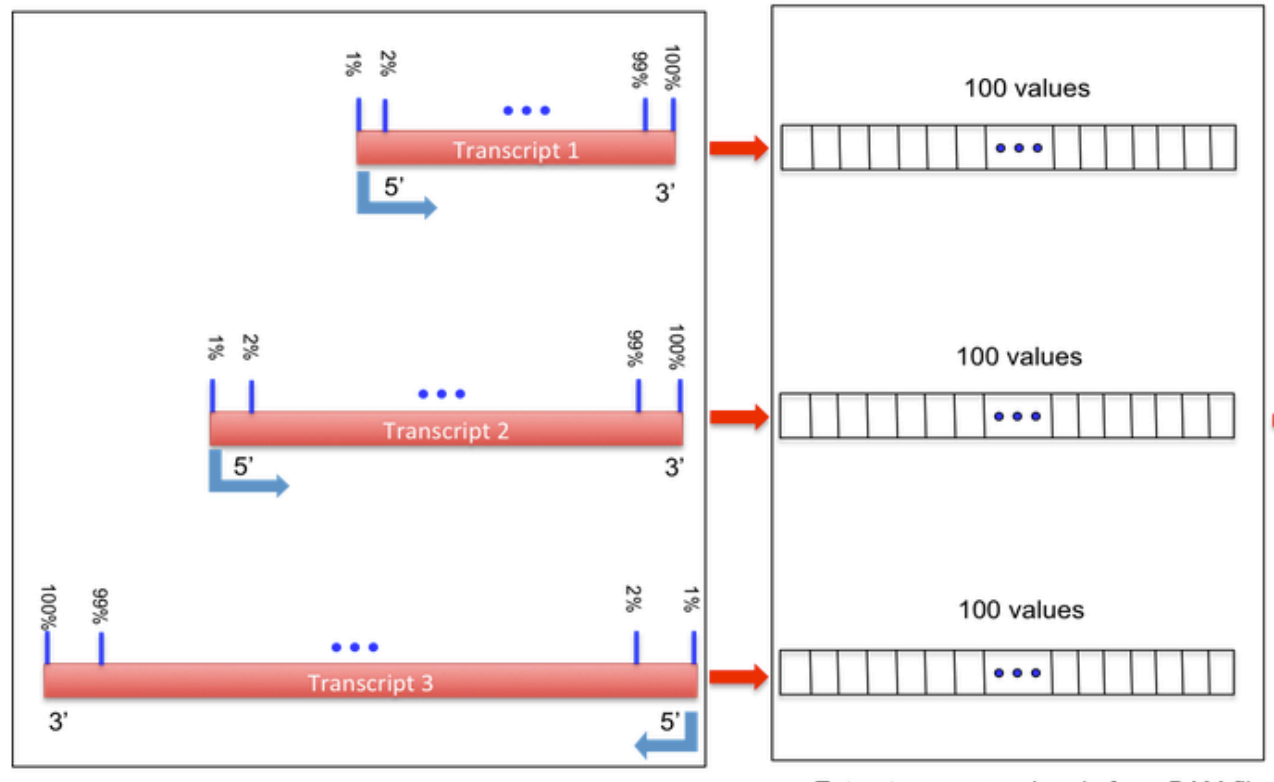

Take 100 quantiles from each transcripts in BED file

Extract coverage signals from BAM file

## Read coverage over genes : result

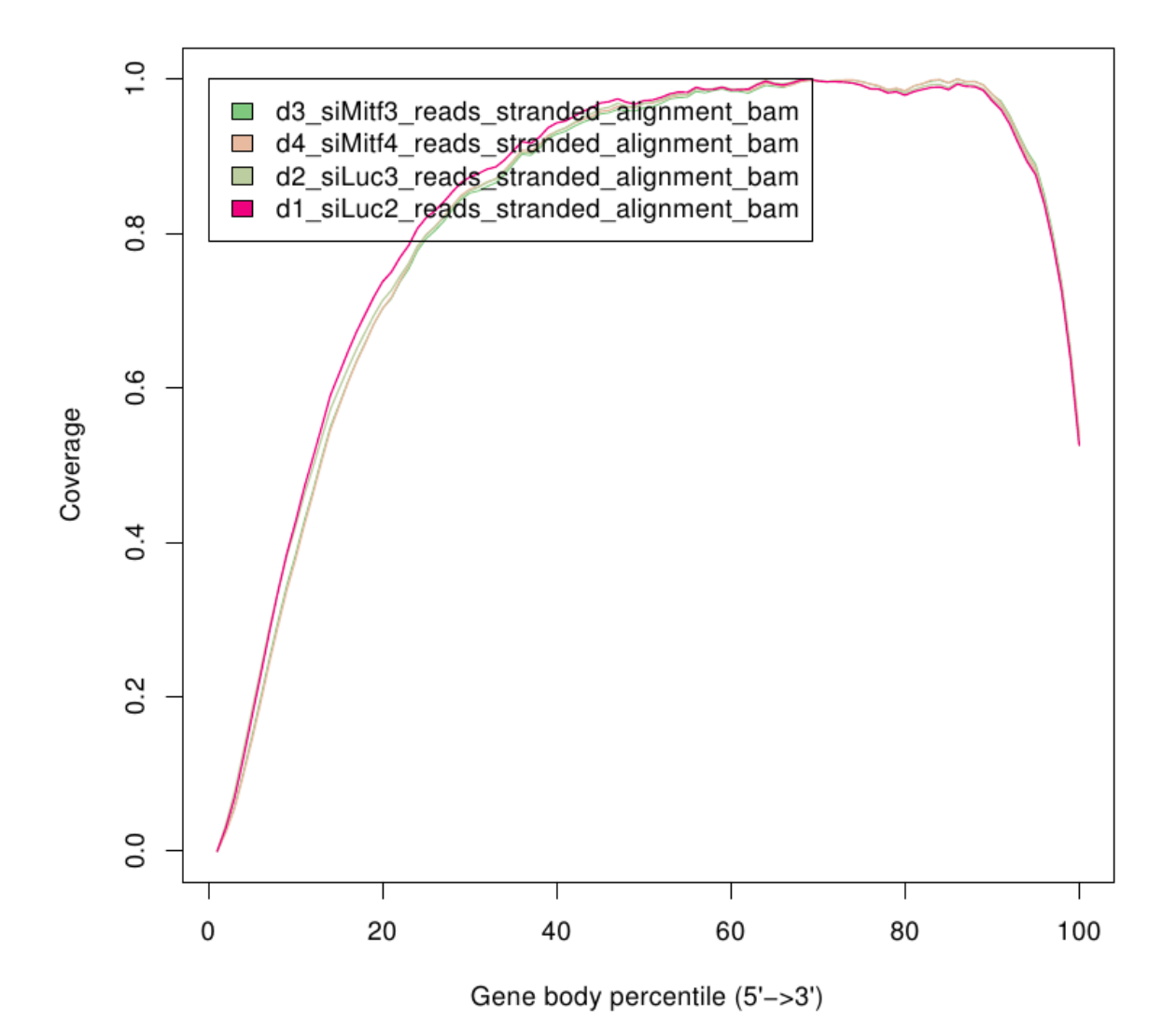

## Read coverage over genes : example with biased samples

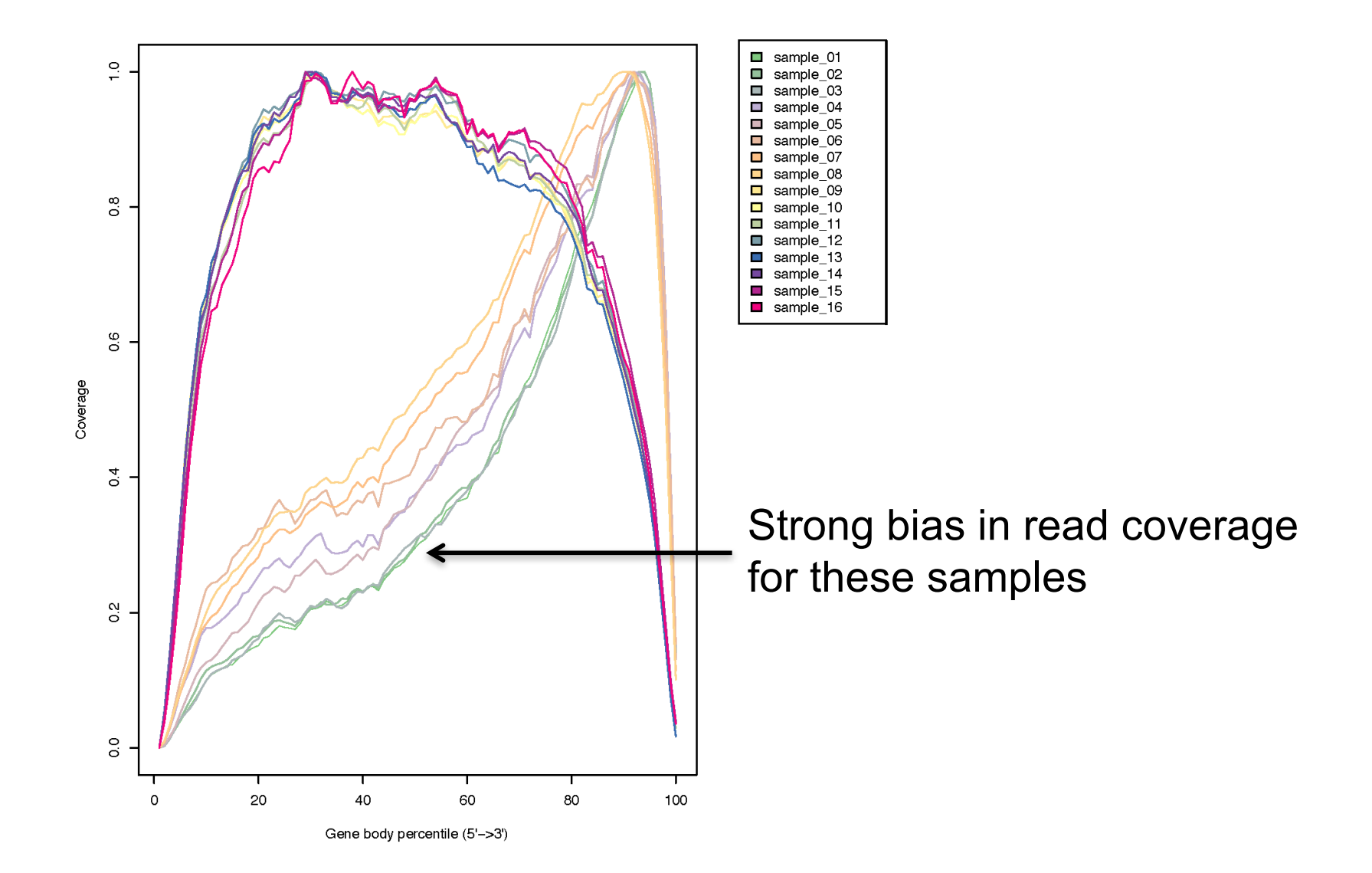

# Read distribution relative to known annotations

- How mapped reads are distributed over genomic features (CDS, UTR, intron, intergenic regions)
- **RSeQC read distribution** 
	- Assigns mapped reads to a genomic feature
	- When genomic features overlap, they are prioritized as:
		- $\Box$  CDS > UTR > Introns > Intergenic regions
	- Does not assign reads located beyond TSS upstream 10Kb or TES downstream 10Kb

CDS : Coding DNA Sequence UTR : UnTranslated Region TSS : Transcription Start Site TES : Transcription End Site
## Read distribution relative to known annotations : results on siLuc2

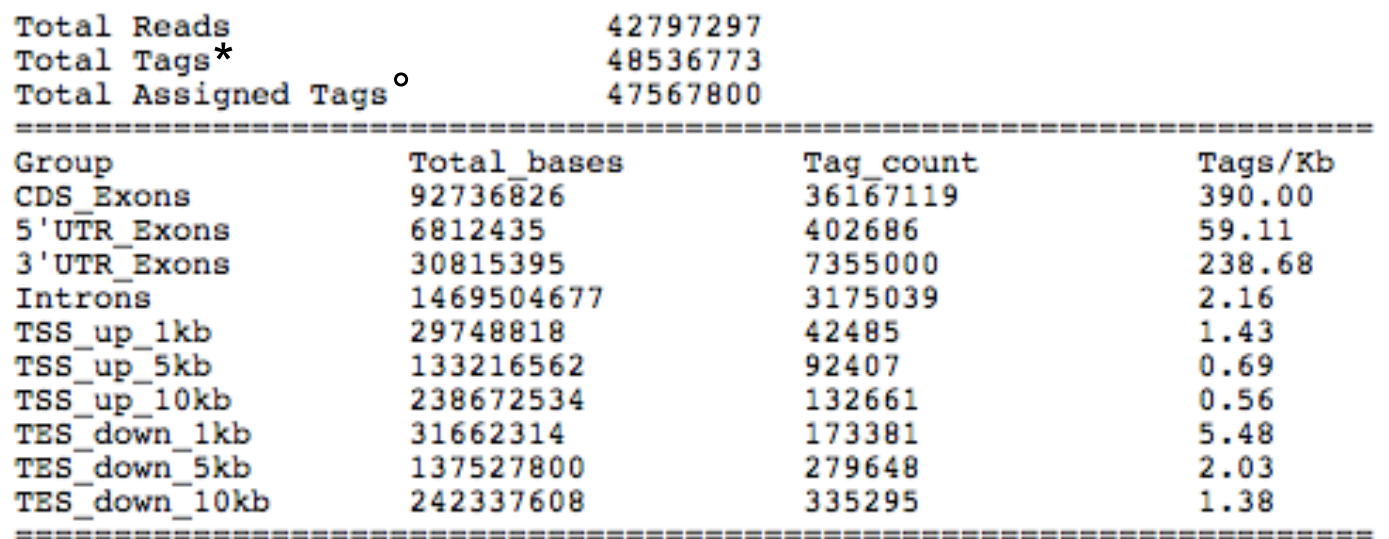

\* reads spliced once are counted as 2 tags, reads spliced twice are counted as 3 tags, …

number of tags that can be assigned to the 10 above groups Tags assigned to "TSS\_up\_1kb" are also assigned to "TSS\_up\_5kb" and "TSS\_up\_10kb" Tags assigned to "TSS\_up\_5kb" are also assigned to "TSS\_up\_10kb"